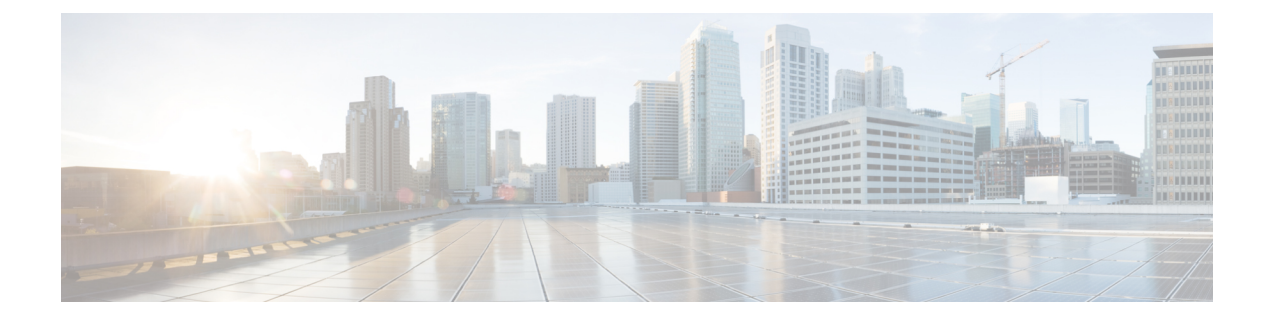

# 収集ジョブの管理

ここでは、次の内容について説明します。

- [収集ジョブについて](#page-0-0) (1 ページ)
- [収集ジョブの作成](#page-32-0) (33 ページ)
- [収集ジョブの削除](#page-38-0) (39 ページ)
- [収集ジョブのモニタリング](#page-38-1) (39 ページ)
- SNMP [での収集用に事前にロードしたトラップと](#page-42-0) MIB のリスト (43 ページ)
- MDT [での収集用に事前にロードした](#page-48-0) YANG モジュールのリスト (49 ページ)

# <span id="page-0-0"></span>収集ジョブについて

収集ジョブは、Cisco Crosswork Data Gateway が実行することが期待されるタスクを記述しま す。アプリケーションは、収集ジョブを介してデータ収集を要求します。次に、CiscoCrosswork はこれらの収集ジョブを Cisco Crosswork Data Gateway に割り当てて、要求に対応できるよう にします。

個別の収集ジョブを使用して、一度に複数のタイプのデータを収集できます。

作成した収集ジョブごとに、Cisco Crosswork Data Gateway は収集要求を実行し、収集したデー タを優先データ先に保管します。

Cisco Crosswork Data Gateway では、次のタイプの収集ジョブを作成できます。

- CLI [収集ジョブ](#page-1-0) (2 ページ)
- SNMP [収集ジョブ](#page-3-0) (4 ページ)
- MDT [収集ジョブ](#page-11-0) (12 ページ)
- gNMI [収集ジョブ](#page-13-0) (14 ページ)
- Syslog [収集ジョブ](#page-22-0) (23 ページ)

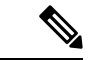

- **1.** Cisco Crosswork Data Gateway は、対応する(リスニング)収集ジョブの要求がない場合は 着信トラフィックをドロップします。また、未承認デバイス(つまり、Crosswork Data Gateway に接続されていないデバイス)から受信したデータ、syslog イベント、および SNMP トラップもドロップします。 (注)
	- **2.** ポーリングされたデータは、Cisco Crosswork Data Gateway がデータを処理して送信する準 備ができるまでデバイスから要求できません。

#### アクティブ収集ジョブのスマートライセンス

データをサードパーティの宛先に転送できる収集ジョブを作成できるようにするには、次のス マートライセンス要件が満たされていることを確認してください。

- **1.** メインメニューから、**[**管理(**Administration**)**] > [**アプリケーション管理(**Application Management**)**] > [**スマートライセンス(**Smart License**)**]** に移動し、Cisco Crosswork アプ リケーションを選択します。
- **2.** ステータスが次のようになっていることを確認します。

• [登録ステータス (Registration Status) ]: [登録済み (Registered) ]

CiscoSmartSoftware Manager(CSSM)に登録済みであり、予約済みライセンス機能の 使用が許可されていることを示します。

• [ライセンス認証ステータス (License Authorization Status) ]: [認証済み (Authorized)] ([準拠(In Compliance)])

外部収集ジョブのデバイス数を超えていないことを示します。

評価期間([登録ステータス(Registration Status)] が未登録、[ライセンス承認ステータス (License AuthorizationStatus)]が評価モード)では、評価期間が終了するまで収集ジョブを作 成することができます。この後、ライセンス機能を使用するには、CiscoSmartSoftwareManager (CSSM)に登録する必要があります。詳細については、「[ライセンスの管理」](b_CiscoCrossworkAdminGuide_4_0_chapter10.pdf#nameddest=unique_77)セクションを 参照してください。

評価期間の終了後に Cisco Smart Software Manager(CSSM)に登録しないと、収集ジョブを作 成できません。ただし、この場合も収集ジョブは表示および削除できます。

### <span id="page-1-0"></span>**CLI** 収集ジョブ

Cisco Crosswork Data Gateway は、ネットワークデバイスからの CLI ベースのデータ収集をサ ポートしています。このタイプの収集ジョブでは、show コマンドのみがサポートされていま す。

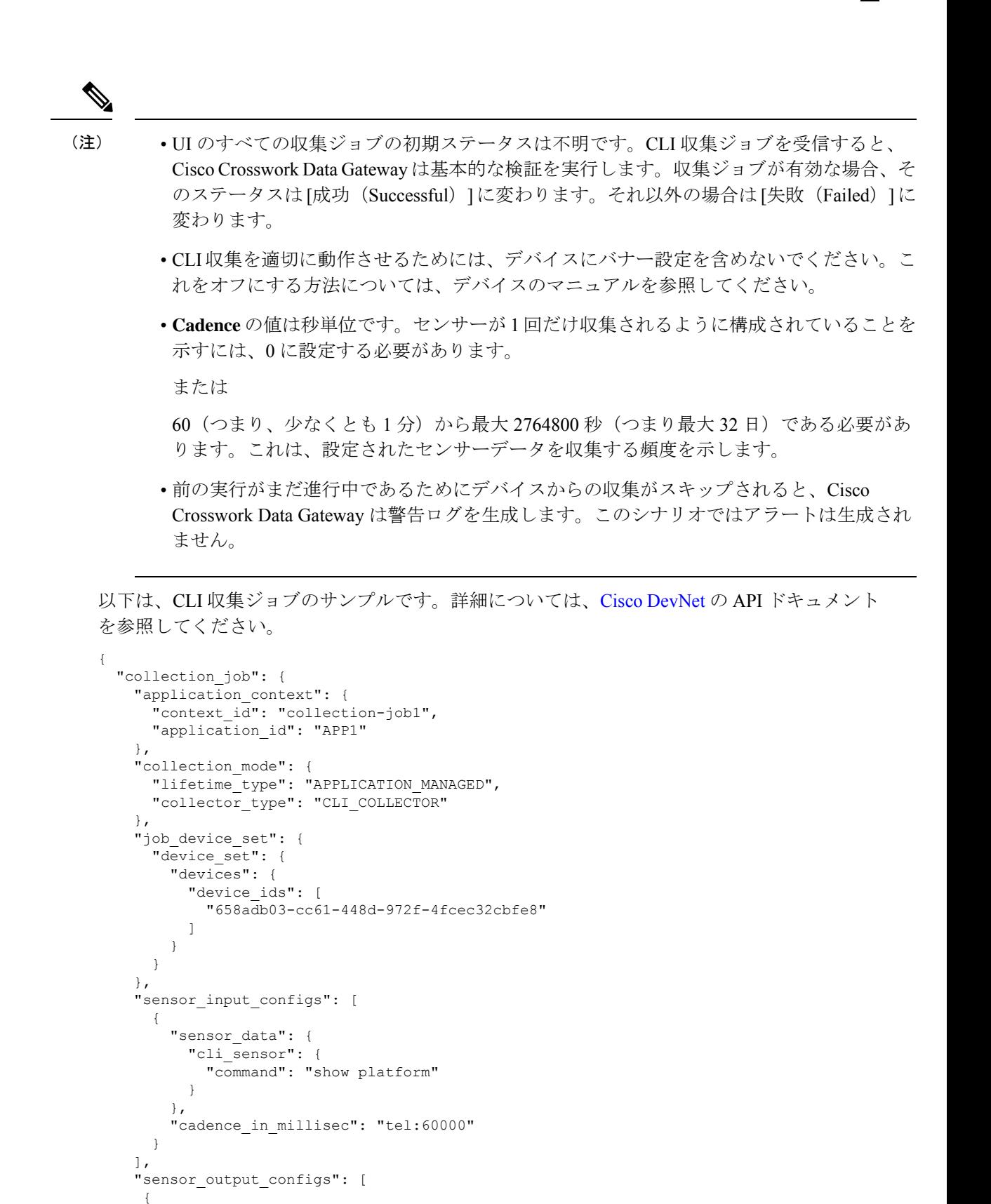

"sensor\_data": {

```
"cli sensor": {
            "command": "show platform"
          }
        },
        "destination": {
          "destination_id": "1e71f2fb-ea65-4242-8efa-e33cec71b369",
          "context_id": "topic1"
        }
     }
   ]
 }
}
```
### <span id="page-3-0"></span>**SNMP** 収集ジョブ

Cisco Crosswork Data Gateway では、デバイスでサポートされている OID に基づく SNMP ベー スのデータ収集をサポートしています。

SNMP コレクタは、設定プロファイル(収集する MIB オブジェクトのリストと取得先のデバ イスのリスト)を取得するためのポーリング要求を Cisco Crosswork に行います。事前にパッ ケージ化された MIB モジュールのリストまたは MIB モジュールのカスタムリストを検索し て、対応する OID を決定します。

Cisco Crosswork Data Gateway は、システムにすでに含まれている標準的な MIB のサードパー ティ製デバイスで SNMP ポーリングを有効にします。独自の MIB は、収集要求が独自の MIB から MIB テーブル名またはスカラー名を参照する場合にのみ必要です。ただし、要求が OID ベースの場合、MIB は必要ありません。 (注)

OID が解決されると、SNMP コレクタへの入力として提供されます。

カスタム ソフトウェア [パッケージの追加の](b_CiscoCrossworkAdminGuide_4_0_chapter3.pdf#nameddest=unique_68)説明に従って、Crosswork Data Gateway VM にデバ イスパッケージをインポートできます。

次の SNMP バージョンがサポートされています。

- SNMPv1
- SNMPv2c
- SNMPv3

次の表に、サポートされているプライバシープロトコルと、SNMPおよびSNMPトラップ収集 ジョブの収集ペイロードで指定する必要のある値を示します。

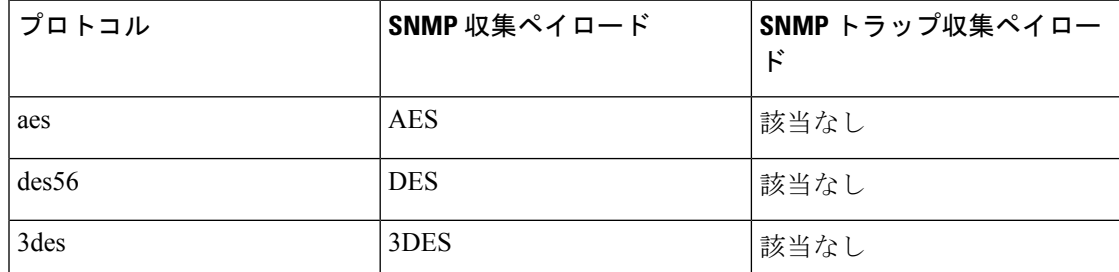

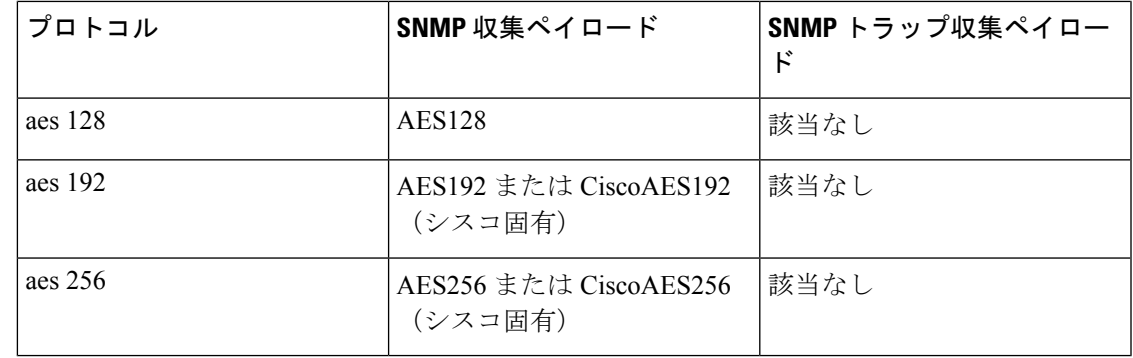

(注)

- UIのすべての収集ジョブの初期ステータスは不明です。SNMP収集ジョブを受信すると、 Cisco Crosswork Data Gateway は基本的な検証を実行します。収集ジョブが有効な場合、そ のステータスは [成功 (Successful) ]に変わります。それ以外の場合は [失敗 (Failed) ]に 変わります。
	- **Cadence** の値は秒単位です。センサーが 1 回だけ収集されるように設定されていることを 示すには、0 に設定する必要があります。

または

60 (つまり、少なくとも1分)から最大 2764800 秒 (つまり最大 32 日) である必要があ ります。これは、設定されたセンサーデータを収集する頻度を示します。

- 前の実行がまだ進行中であるためにデバイスからの収集がスキップされると、Cisco Crosswork Data Gateway は警告ログを生成します。このシナリオではアラートは生成され ません。
- SNMPv1/v2cの場合、ペイロード内のデバイスの詳細(ホストやコミュニティストリング など)が正しくない場合、Cisco Crosswork Data Gateway はデバイスから受信したトラップ を無視し、WARN メッセージをログに記録します。
- SNMPトラップでは、SNMPv1およびSNMPv2cバージョンのみがサポートされています。
- SNMP v3 の場合、ペイロード内のデバイスの詳細(auth、priv、セキュリティ名の詳細な ど)が正しくない場合、Cisco Crosswork Data Gateway はそれを除外するため、トラップを 受信しません。したがって、WARN メッセージはログに記録されません。

デバイスでの設定例:

 $\overline{\phantom{a}}$ 

 $\mathbf I$ 

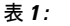

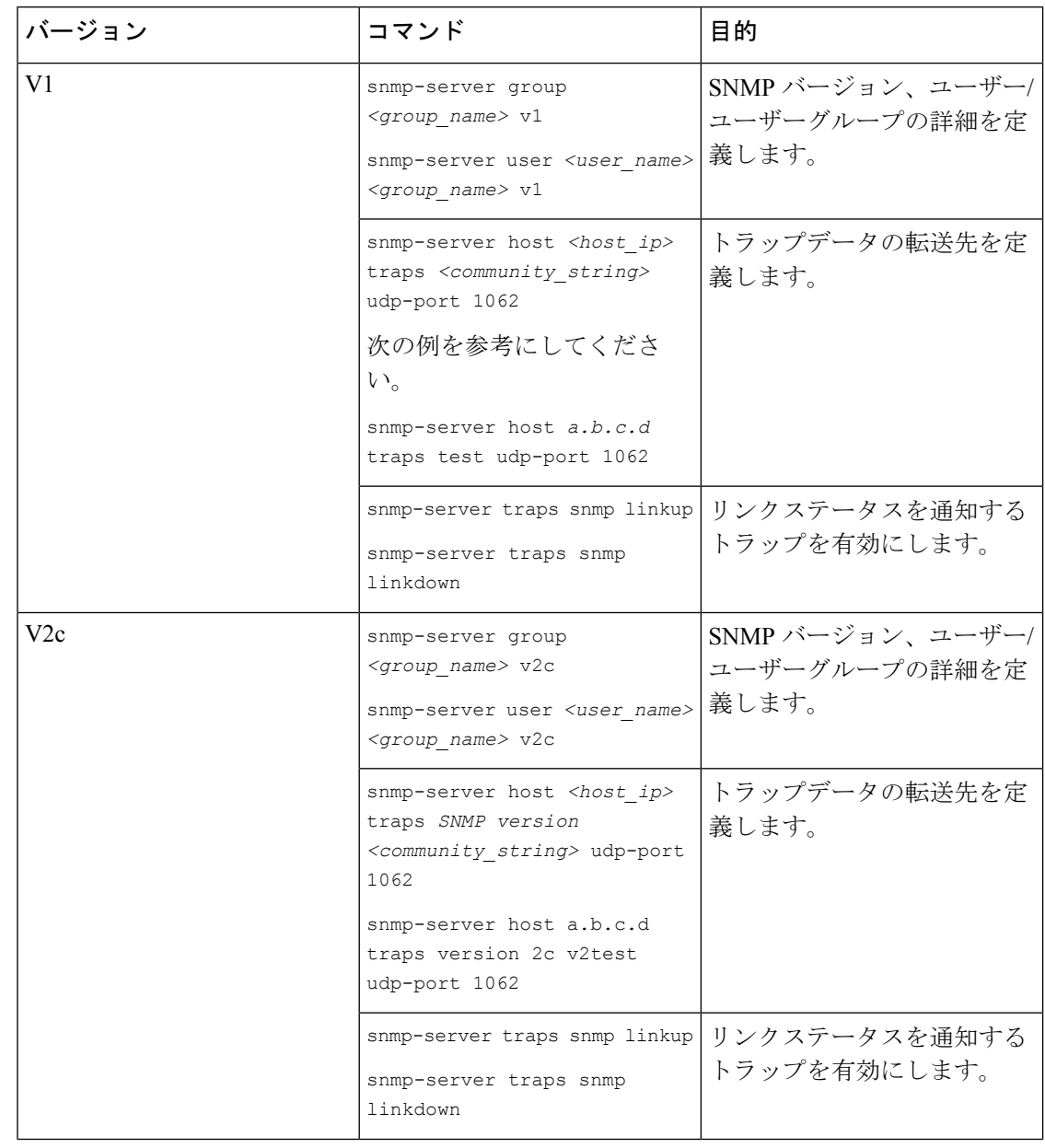

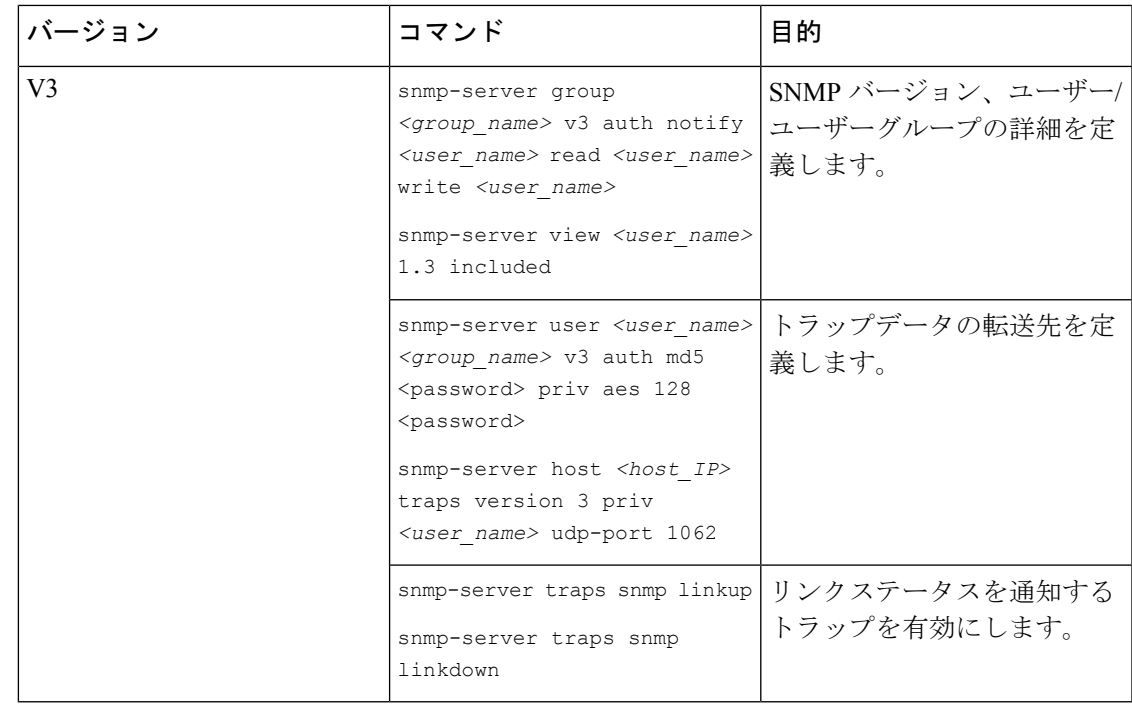

SNMP コレクタは、次の操作をサポートしています。

- スカラー
- TABLE
- MIB\_WALK
- TRAP
- DEVICE\_PACKAGE

これらの操作は、センサー設定で定義されます(以下のペイロード例を参照)。

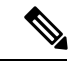

デバイスの応答時間が非常に長い場合に使用する必要があるオプションの **deviceParams**属性 **snmpRequestTimeoutMillis**(サンプルペイロードには表示されていません)があります。デバ イスの応答時間が非常に長いことが確実でない限り、**snmpRequestTimeoutMillis**を使用するこ とは推奨されません。 (注)

snmpRequestTimeoutMillis の値はミリ秒単位で指定する必要があります。

デフォルト値は 1500 ミリ秒です。

最小値は 1500 ミリ秒です。

ただし、この属性の最大値に制限はありません。

次に、SNMP 収集ジョブの例を示します。

```
{
 "collection_job": {
    "application_context": {
      "context_id": "collection-job1",
     "application_id": "APP1"
    },
    "collection_mode": {
     "lifetime_type": "APPLICATION_MANAGED",
      "collector_type": "SNMP_COLLECTOR"
    },
    "job device set": {
     "device_set": {
        "devices": {
          "device_ids": [
           "c70fc034-0cbd-443f-ad3d-a30d4319f937",
            "8627c130-9127-4ed7-ace5-93d3b4321d5e",
            "c0067069-c8f6-4183-9e67-1f2e9bf56f58"
          ]
       }
     }
    },
    "sensor_input_configs": [
     {
       "sensor data": {
          "snmp_sensor": {
           "snmp_mib": {
              "oid": "1.3.6.1.2.1.1.3.0",
              "snmp_operation": "SCALAR"
           }
         }
       },
        "cadence_in_millisec": "60000"
     },
      {
        "sensor_data": {
          "snmp_sensor": {
           "snmp_mib": {
              "oid": "1.3.6.1.2.1.31.1.1",
              "snmp_operation": "TABLE"
           }
         }
        },
        "cadence_in_millisec": "60000"
      }
    ],
    "sensor_output_configs": [
     \{"sensor_data": {
          "snmp_sensor": {
           "snmp_mib": {
             "oid": "1.3.6.1.2.1.1.3.0",
              "snmp_operation": "SCALAR"
           }
         }
        },
        "destination": {
          "destination_id": "4c2ab662-2670-4b3c-b7d3-b94acba98c56",
          "context_id": "topic1_461cb8aa-a16a-44b8-b79f-c3daf3ea925f"
        }
      },
      {
        "sensor_data": {
          "snmp_sensor": {
           "snmp_mib": {
```

```
"oid": "1.3.6.1.2.1.31.1.1",
              "snmp_operation": "TABLE"
            }
          }
        },
        "destination": {
          "destination_id": "4c2ab662-2670-4b3c-b7d3-b94acba98c56",
          "context_id": "topic2_e7ed6300-fc8c-47ee-8445-70e543057f8a"
        }
     }
   ]
 }
}
```
#### **SNMP** トラップ収集ジョブ

SNMPトラップも同様の方法で処理されます。トラップリスナーはポートでリッスンし、(関 心のあるトピックに基づいて)受信者にデータをディスパッチします。

Cisco Crosswork Data Gateway は、次の 3 つのタイプの非 YANG/OID ベースのトラップをサポー トします。

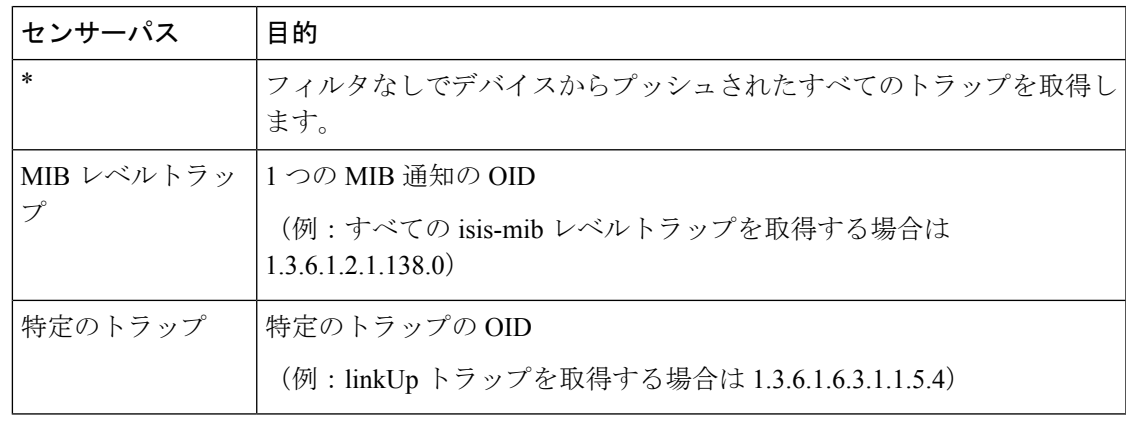

(注)

• デバイスは、トラップによって事前に設定されている必要があります。

- Cisco Crosswork Data Gateway は UDP ポート 1062 でトラップをリッスンします。
- 収集ジョブが無効か、デバイスに設定がないか、またはトラップが受信されない場合、 ジョブのステータスは [不明(Unknown)] のままです。
- サポートされているトラップと MIB のリストについては、「SNMP [での収集用に事前に](#page-42-0) [ロードしたトラップと](#page-42-0) MIB のリスト (43 ページ)」を参照してください。

トラップを受信すると、Cisco Crosswork Data Gateway は次の検証を行います。

- **1.** デバイスに対して収集ジョブが作成されているかどうかを確認します。
- **2.** トラップバージョンとコミュニティ文字列を確認します。
- **3.** SNMP v3 の場合は、ユーザー認証と priv プロトコルとログイン情報を検証します。

Cisco Crosswork Data Gateway は、センサーパスに示されたトラップ OID に基づいてトラップ をフィルタ処理し、要求されたトラップのみを送信します。

Cisco Crosswork Data Gateway は、次の YANG パスをサポートしています。

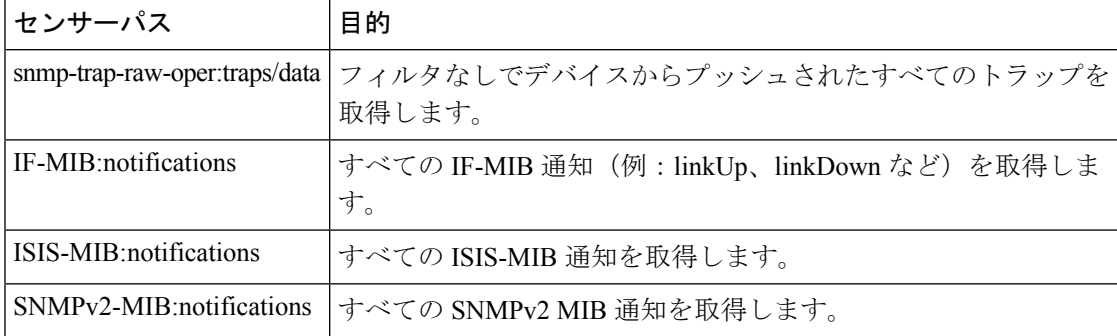

次に、SNMP トラップ収集ジョブの例を示します。

```
{
 "collection job": {
    "application context": {
     "context id": "collection-job1",
      "application_id": "APP1"
    },
    "collection_mode": {
     "lifetime<sup>type": "APPLICATION MANAGED",</sup>
      "collector type": "TRAP COLLECTOR"
    },
    "job device set": {
      "device set": {
        "devices": {
          "device_ids": [
            "a9b8f43d-130b-4866-a26a-4d0f9e07562a",
            "8c4431a0-f21d-452d-95a8-84323a19e0d6",
            "eaab2647-2351-40ae-bf94-6e4a3d79af3a"
          ]
        }
     }
    },
    "sensor_input_configs": [
      {
        "sensor_data": {
          "trap_sensor": {
            "path": "1.3.6.1.6.3.1.1.4"
          }
        },
        "cadence_in_millisec": "60000"
      }
    ],
    "sensor_output_configs": [
      {
        "sensor_data": {
          "trap_sensor": {
            "path": "1.3.6.1.6.3.1.1.4"
          }
        },
        "destination": {
          "destination_id": "4c2ab662-2670-4b3c-b7d3-b94acba98c56",
          "context_id": "topic1_696600ae-80ee-4a02-96cb-3a01a2415324"
        }
      }
```
] } }

```
外部アプリケーションへのトラップ転送の有効化
 現在の実装では、SNMPトラップ収集ジョブの場合、SNMPトラップOIDがセンサーパスに指
  定されていなくても、すべてのトラップが指定されたデータ宛先に送信されます。
(注) Crosswork で必要なトラップのみをデバイスで選択的に有効にすることもお勧めします。
 接続先で受信したデータのトラップタイプを識別するには、oid (OBJECT_IDENTIFIER。
 1.3.6.1.6.3.1.1.4.1.0 など)と OidRecords の oid に関連付けられている strValue を検索しま
 す(アプリケーションは対象の OID を照合してトラップの種類を特定できます)。
 以下は、いくつかのサンプル値とサンプルペイロードです。
    • リンク アップ
    1.3.6.1.6.3.1.1.4.1.0 = 1.3.6.1.6.3.1.1.5.4
   • Link Down
    1.3.6.1.6.3.1.1.4.1.0 = 1.3.6.1.6.3.1.1.5.3• Syslog
    1.3.6.1.6.3.1.1.4.1.0 = 1.3.6.1.4.1.9.9.41.2.0.1
    • Cold Start
    1.3.6.1.6.3.1.1.4.1.0 = 1.3.6.1.6.3.1.1.5.1{
   "nodeIdStr": "BF5-XRV9K1.tr3.es",
   "nodeIdUuid": "C9tZ5lJoSJKf5OZ67+U5JQ==",
```

```
"collectionId": "133",
 "collectionStartTime": "1580931985267",
 "msgTimestamp": "1580931985267",
 "dataGpbkv": [
   {
     "timestamp": "1580931985267",
     "name": "trapsensor.path",
     "snmpTrap": {
       "version": "V2c",
       "pduType": "TRAP",
       "v2v3Data": {
         "agentAddress": "172.70.39.227",
         "oidRecords": [
           {
             "oid": "1.3.6.1.2.1.1.3.0",
             "strValue": "7 days, 2:15:17.02"
           },
           {
             "oid": "1.3.6.1.6.3.1.1.4.1.0", // This oid is the Object Identifier.
            "strValue": "1.3.6.1.6.3.1.1.5.3" // This is the value that determines the
kind of trap.
           },
```

```
{
              "oid": "1.3.6.1.2.1.2.2.1.1.8",
              "strValue": "8"
            },
            {
              "oid": "1.3.6.1.2.1.2.2.1.2.8",
              "strValue": "GigabitEthernet0/0/0/2"
            },
            {
              "oid": "1.3.6.1.2.1.2.2.1.3.8",
              "strValue": "6"
            },
            {
              "oid": "1.3.6.1.4.1.9.9.276.1.1.2.1.3.8",
              "strValue": "down"
            }
          ]
       }
     }
   }
  ],
  "collectionEndTime": "1580931985267",
  "collectorUuid": "YmNjZjEzMTktZjFlOS00NTE5LWI4OTgtY2Y1ZmQxZDFjNWExOlRSQVBfQ09MTEVDVE9S",
  "status": {
   "status": "SUCCESS"
  },
  "modelData": {},
  "sensorData": {
    "trapSensor": {
      "path": "1.3.6.1.6.3.1.1.5.4"
    }
  },
  "applicationContexts": [
   \{"applicationId": "APP1",
      "contextId": "collection-job-snmp-traps"
   }
 ]
}
```
## <span id="page-11-0"></span>**MDT** 収集ジョブ

Crosswork Data Gateway は、モデル駆動型テレメトリ(MDT)を使用してネットワークデバイ スからのデータ収集をサポートし、デバイスからのテレメトリストリームを直接消費します (IOS-XR ベースのプラットフォームのみ)。

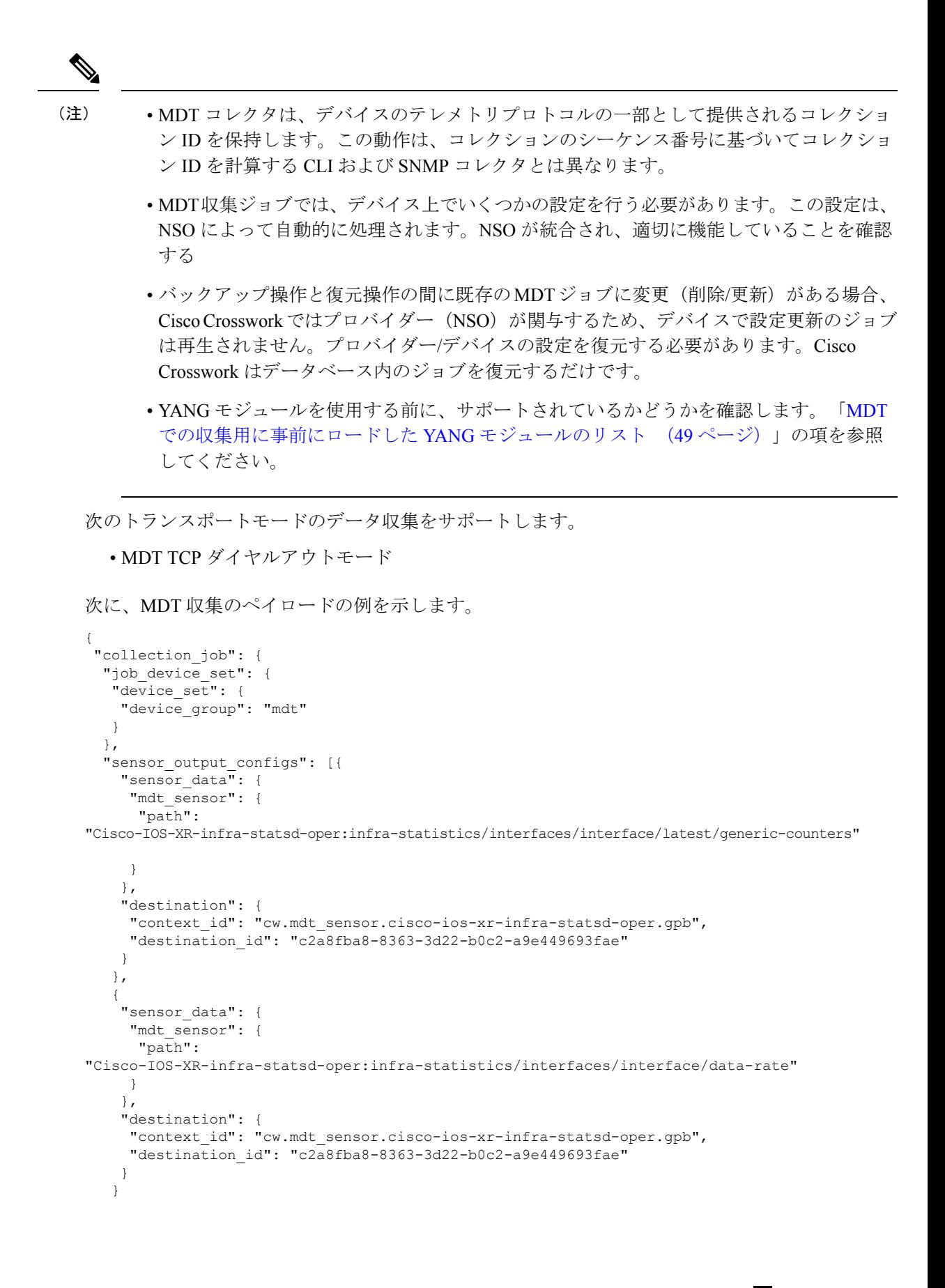

```
\cdot"sensor_input_configs": [{
    "sensor_data": {
     "mdt_sensor": {
     "path":
"Cisco-IOS-XR-infra-statsd-oper:infra-statistics/interfaces/interface/data-rate"
     }
    },
    "cadence_in_millisec": "70000"
  }, {
    "sensor_data": {
     "mdt_sensor": {
     "path":
```
"Cisco-IOS-XR-infra-statsd-oper:infra-statistics/interfaces/interface/latest/generic-counters"

```
}
   },
   "cadence_in_millisec": "70000"
  }
 \frac{1}{2},
 "application_context": {
  "context_id": "c4",
  "application_id": "a4-mdt"
 },
 "collection mode": {
 "lifetime_type": "APPLICATION_MANAGED",
  "collector_type": "MDT_COLLECTOR"
 }
}
```
### <span id="page-13-0"></span>**gNMI** 収集ジョブ

Cisco Crosswork は、Cisco Crosswork Data Gateway を介した gRPC ネットワーク管理インター フェイス (gNMI) ベースのテレメトリデータの収集をサポートしています。サブスクリプショ ンに基づくgNMIダイヤルイン(gRPCダイヤルイン)ストリーミングのテレメトリデータと、 要求した宛先への後続のサブスクリプション応答(通知)のリレーのみをサポートします。

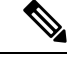

}

モデルがターゲットのデバイスプラットフォームでサポートされている限り、gNMI 収集はサ ポートされます。 gNMI 収集ジョブを送信するには、デバイスで gNMI を設定しておく必要が あります。プラットフォーム固有のマニュアルを確認します。 (注)

デバイスの設定例については、「[デバイスの設定例:](#page-15-0)gNMI(16ページ)」を参照してくださ い。

gNMI では、セキュアモードと非セキュアモードの両方をデバイスで共存させることができま す。CiscoCrossworkは、インベントリで渡された情報に基づいて、非セキュアモードよりもセ キュアモードを優先します。

デバイスがリロードされると、gNMI コレクタは既存のサブスクリプションがデバイスに再サ ブスクライブされるようにします。

gNMI 仕様には、メッセージの終わりをマークする方法がありません。したがって、宛先また はディスパッチのパターンは gNMI コレクタではサポートされません。

Cisco Crosswork Data Gateway は、すべてのタイプのストリームベースのサブスクリプションを サポートしています。

- サンプル:パターンベースの収集。
- ON CHANGE:最初の応答には、サブスクライブしているパスのすべての要素の状態が含 まれ、その後に、変更リーフ値に対する後続の更新が含まれています。
- TARGET DEFINED: ルータ/デバイスは、サブスクライブしているパス(つまり、SAMPLE または ON\_CHANGE のいずれか)に基づいてリーフ単位でサブスクリプションのモード を選択します。

# 

{

```
(注)
```
- Cisco Crosswork Data Gateway は、1 つ以上のモードのサポートの宣言をデバイスに依存し ます。
	- デフォルト値の gNMI センサーパスはペイロードを表示しません。これは既知の protobuf の動作です。

ブール値の場合、デフォルト値は false になります。enum の場合は、gnmi.proto が指定さ れます。

例 1:

```
message GNMIDeviceSetting {
bool suppress_redundant = 1;
bool allow aggregation = 4;bool updates only = 6;
}
例 2:
enum SubscriptionMode {
```
**TARGET\_DEFINED = 0; //default value will not be printed**  $ON\_CHANGE = 1;$ SAMPLE =  $2;$ }

次に、gNMI 収集ペイロードのサンプルを示します。

```
"collection_job": {
  "job device set": {
    "device_set": {
      "device_group": "gnmi"
   }
  },
  "sensor_input_configs": [
    {
      "sensor_data": {
        "gnmi_sensor": {
             "path":{
                "origin":"",
                 "elem":[
                    {
                       "name":"interfaces"
                    },
```

```
{
                         "name":"interface",
                          "key":{
                            "name":"GigabitEthernet0/0/0/4"
                         }
                      }
                  \, ]
               },
               "mode" : "SAMPLE"
          }
        },
        "cadence in millisec": "30000"
     }
    ],
    "sensor_output_configs": [
      {
        "sensor_data": {
          "gnmi_sensor": {
               "path":{
                  "origin":"",
                  "elem":[
                      {
                         "name":"interfaces"
                     },
                      {
                         "name":"interface",
                          "key":{
                            "name":"GigabitEthernet0/0/0/4"
                         }
                      }
                  ]
               },
               "mode" : "SAMPLE"
          }
       },
        "destination": {
          "context_id": "topic_gnmi",
          "destination_id": "c2a8fba8-8363-3d22-b0c2-a9e449693fae"
        }
     }
    ],
    "application_context": {
      "context_id": "gnmi_test_context",
      "application_id": "gnmi"
    },
    "collection_mode": {
     "lifetime_type": "APPLICATION_MANAGED",
      "collector type": "GNMI COLLECTOR"
    }
 }
}
```
### <span id="page-15-0"></span>デバイスの設定例:**gNMI**

#### **Cisco IOS XR** デバイス

**1.** HTTP/2 接続で gRPC を有効にします。

```
Router#configure
Router(config)#grpc
Router(config-grpc)#port <port-number>
```
ポート番号の範囲は 57344 ~ 57999 です。ポート番号が使用できない場合は、エラーが表 示されます。

**2.** セッション パラメータを設定します。

Router(config)#grpc{ address-family | dscp | max-request-per-user | max-request-total | max-streams | max-streams-per-user | no-tls | service-layer | tls-cipher | tls-mutual | tls-trustpoint | vrf }

値は次のとおりです。

- address-family:アドレス ファミリ識別子タイプを設定します
- dscp:送信された gRPC で QoS マーキング DSCP を設定します
- max-request-per-user:ユーザーあたりの同時要求の最大数を設定します
- max-request-total:合計同時要求の最大数を設定します
- max-streams:同時gRPC要求の最大数を設定します。サブスクリプションの上限は128 要求です。デフォルトは 32 要求です
- max-streams-per-user:ユーザーあたりの同時gRPC要求の最大数を設定します。サブ スクリプションの上限は 128 要求です。デフォルトは 32 要求です
- no-tls:トランスポート レイヤ セキュリティ(TLS)を無効化します。TLS はデフォ ルトで有効になっています。
- service-layer:gRPC サービス レイヤの設定を有効にします
- tls-cipher:gRPC TLS 暗号スイートを有効にします
- tls-mutual:相互認証を設定します
- tls-trustpoint:トラストポイントを設定します
- vrf:サーバー VRF を有効にします
- **3.** TPA(サードパーティ製アプリケーションのトラフィック保護)を有効にします。

```
tpa
vrf default
 address-family ipv4
  default-route mgmt
   update-source dataports MgmtEth0/RP0/CPU0/0
```
#### **Cisco IOS XE** デバイス

次に、gNMI サーバを非セキュア モードで有効にする例を示します。

```
Device# configure terminal
Device(config)# gnmi-yang
Device(config)# gnmi-yang server
Device(config)# gnmi-yang port 50000 <The default port is 50052.>
Device(config)# end
Device
```
次に、gNMI サーバをセキュア モードで有効にする例を示します。

```
証明書とトラストポイントは、セキュア gNMI サーバにのみ必要です。
```

```
Device# configure terminal
Device(config)# gnmi-yang server
Device(config)# gnmi-yang secure-server
Device(config)# gnmi-yang secure-trustpoint trustpoint1
Device(config)# gnmi-yang secure-client-auth
Device(config)# gnmi-yang secure-port 50001 <The default port is 50051.>
Device(config)# end
Device
```
#### デバイスの証明書

証明書とトラストポイントは、セキュア gNMI サーバにのみ必要です。

#### **Linux** での **OpenSSL** を使用した証明書の作成

次に、Linux マシン上で OpenSSL を使用して証明書を作成する例を示します。

```
# Setting up a CA
openssl genrsa -out rootCA.key 2048
openssl req -subj /C=/ST=/L=/O=/CN=rootCA -x509 -new -nodes -key rootCA.key -sha256 -out
rootCA.pem
```

```
# Setting up device cert and key
openssl genrsa -out device.key 2048
openssl req -subj /C=/ST=/L=/O=/CN=<hostnameFQDN> -new -key device.key -out device.csr
openssl x509 -req -in device.csr -CA rootCA.pem -CAkey rootCA.key -CAcreateserial -out
device.crt -sha256
# Encrpyt device key - needed for input to IOS
openssl rsa -des3 -in device.key -out device.des3.key -passout pass:<password - remember
this for later>
```

```
# Setting up client cert and key
openssl genrsa -out client.key 2048
openssl req -subj /C=/ST=/L=/O=/CN=gnmi_client -new -key client.key -out client.csr
openssl x509 -req -in client.csr -CA rootCA.pem -CAkey rootCA.key -CAcreateserial -out
client.crt -sha256
```
#### **Cisco IOS XR** デバイスへの証明書のインストール

Cisco IOS XR に証明書をインストールするには、次のパスのファイルを置き換えます。

- **1.** XR マシンにログインします。
- **2.** 端末プロンプトで run コマンドを入力します。
	- RP/0/RP0/CPU0:xrvr-7.2.1#run
- **3.** 次のディレクトリに移動します。
	- cd /misc/config/grpc
- **4.** 次のファイルの内容を置き換えます。
	- ems.pem の内容を device.crt に置き換えます。
	- ems.key の内容を device.key に置き換えます。
	- ca.cert の内容を rootCA.pem に置き換えます。

**Cisco IOS XE** デバイスへの証明書のインストール

```
次に、Cisco IOS XE デバイスに証明書をインストールする例を示します。
# Send:
Device# configure terminal
Device(config)# crypto pki import trustpoint1 pem terminal password password1
# Receive:
% Enter PEM-formatted CA certificate.
% End with a blank line or "quit" on a line by itself.
# Send:
# Contents of rootCA.pem, followed by newline + 'quit' + newline:
-----BEGIN CERTIFICATE-----
<snip>
-----END CERTIFICATE-----
quit
# Receive:
% Enter PEM-formatted encrypted private General Purpose key.
% End with "quit" on a line by itself.
# Send:
# Contents of device.des3.key, followed by newline + 'quit' + newline:
-----BEGIN RSA PRIVATE KEY-----
Proc-Type: 4,ENCRYPTED
DEK-Info: DES-EDE3-CBC, D954FF9E43F1BA20
\langlesnin\rangle-----END RSA PRIVATE KEY-----
quit
# Receive:
% Enter PEM-formatted General Purpose certificate.
% End with a blank line or "quit" on a line by itself.
# Send:
# Contents of device.crt, followed by newline + 'quit' + newline:
-----BEGIN CERTIFICATE-----
<snip>
 -----END CERTIFICATE-----
quit
# Receive:
% PEM files import succeeded.
Device(config)#
# Send:
Device(config)# crypto pki trustpoint trustpoint1
Device(ca-trustpoint)# revocation-check none
Device(ca-trustpoint)# end
Device#
```
#### デバイスと **Crosswork Data Gateway** 間でのセキュア **gNMI** 通信の有効化

#### セキュアな **gNMI** 設定ワークフロー:

- **1.** トラストチェーンを Cisco Crosswork の Crosswork Crosswork 証明書管理 UI にアップロード します。「gNMI [証明書の設定](#page-19-0) (20 ページ)」を参照してください。
- **2.** Cisco Crosswork の UI からセキュア gNMI ポートの詳細を使用してデバイス設定を更新し ます。Cisco Crosswork の UI [からのデバイス設定](#page-21-0) (22ページ)を参照してください

#### <span id="page-19-0"></span>**gNMI** 証明書の設定

Crosswork Data Gateway は gNMI クライアントとして機能し、デバイスは gNMI サーバーとし て機能します。Crosswork Data Gateway は、信頼チェーンを使用してデバイスを検証します。 すべてのデバイスにグローバルな信頼チェーンがあることが期待されます。信頼チェーンが複 数ある場合は、すべてのデバイス信頼チェーン (単一または複数のベンダー)を1つの .pem ファイルに追加し、この .pem ファイルを Crosswork 証明書管理の UI にアップロードします。 デバイスにトラストポイントを設定するためのサンプルデバイス設定については、「[デバイス](#page-15-0) [の設定例:](#page-15-0)gNMI (16 ページ)」を参照してください。

$$
\mathscr{A}
$$

(注) Crosswork にアップロードできる gNMI 証明書は 1 つのみです。

gNMI 証明書を設定するには、次の手順を実行します。

- ステップ1 Cisco Crosswork の UI から、[管理 (Administration) ] > [証明書管理 (Certificate Management) ] に移動しま す。
- ステップ **2** [+] アイコンをクリックして証明書を追加します。
- ステップ **3** [証明書の追加(Add Certificate)] ウィンドウで、次の詳細情報を入力します。
	- [デバイス証明書名(Device Certificate Name)]:証明書の名前を入力します。
	- [証明書のロール(CertificateRole)]:[デバイスgNMI通信(Device gNMICommunication)]を選択しま す。
	- [デバイス信頼チェーン(Device Trust Chain)]:ローカルファイルシステムを参照して .pem ファイル の場所を探し、ファイルを選択します。

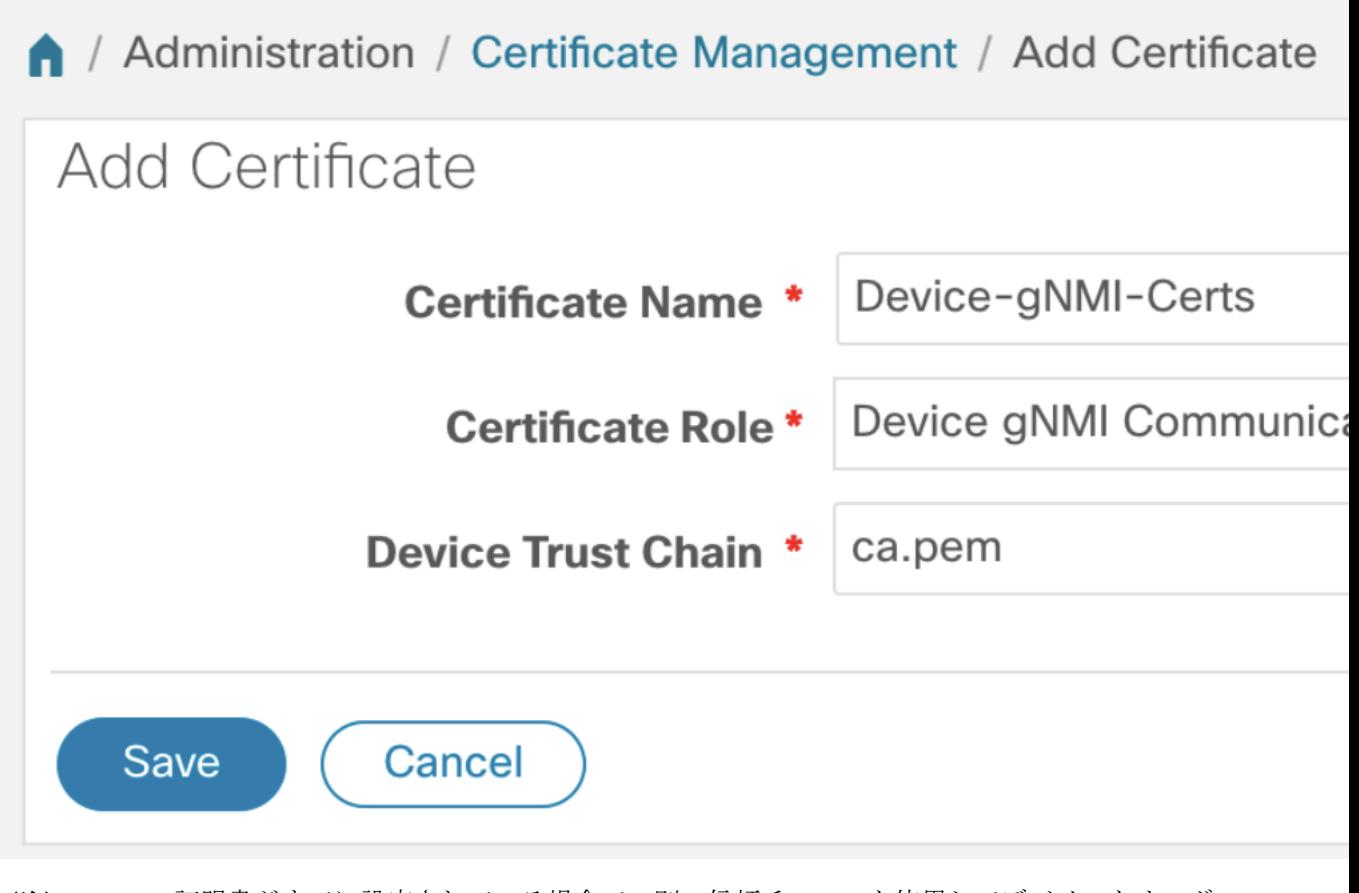

gNMI 証明書がすでに設定されている場合で、別の信頼チェーンを使用してデバイスをオンボー ディングするときは、既存の .pem ファイルを更新して新しい CA の詳細を含めます。リストから 既存の gNMI 証明書を選択し、[編集 (Edit)]アイコンをクリックして、新しい .pem ファイルを アップロードします。 (注)

ステップ4 [保存 (Save) ] をクリックします。

gNMI 証明書が正常に追加されると、設定済みの証明書のリストに表示されます。

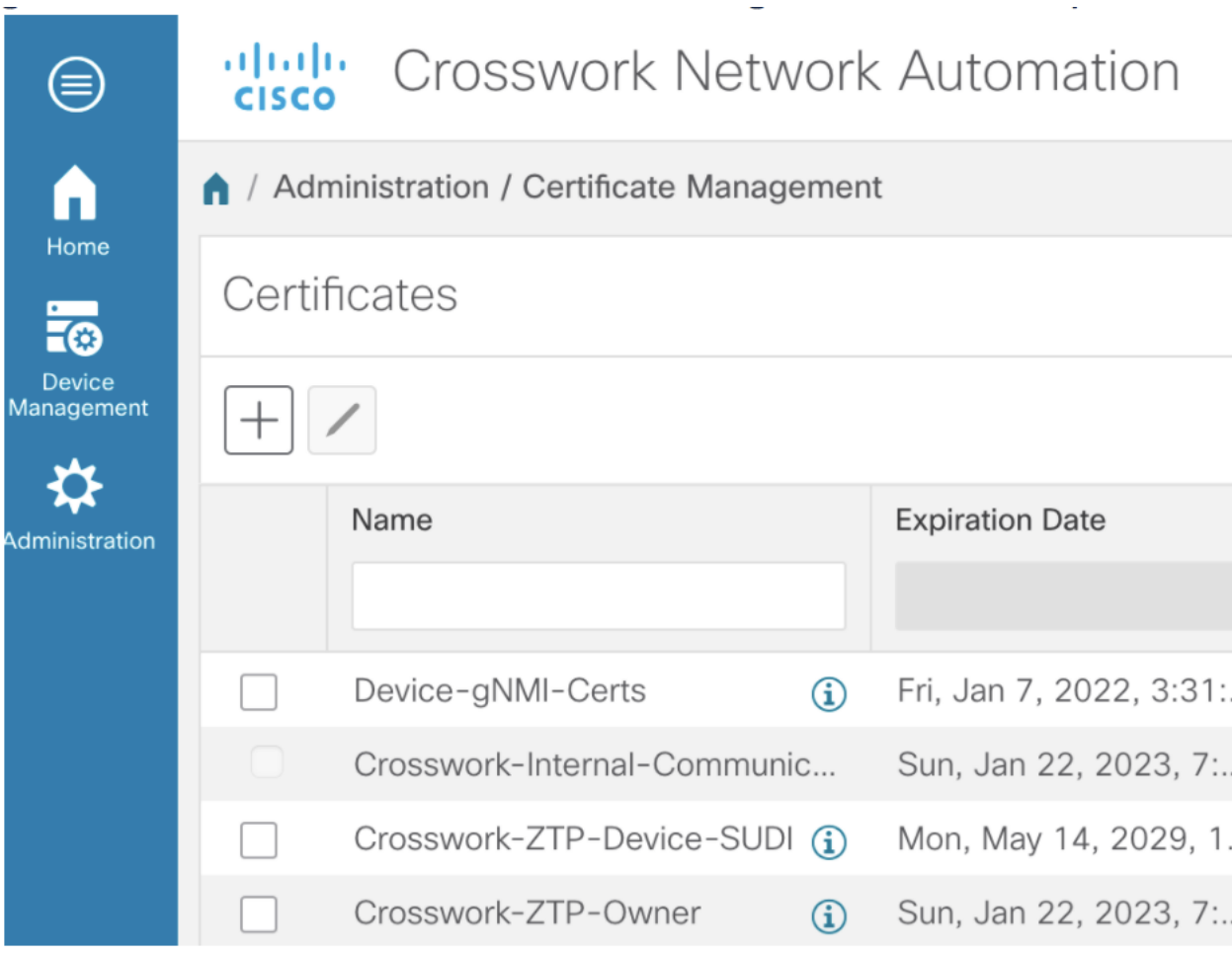

#### <span id="page-21-0"></span>**Cisco Crosswork** の **UI** からのデバイス設定

Crosswork UI で gNMI 証明書を設定したら、安全なプロトコルの詳細でデバイスを更新しま す。

- **1.** Cisco Crosswork UI から、**[**デバイス管理(**Device Management**)**] > [**ネットワークデバイス (**Network Devices**)**]**に移動します。
- **2.** デバイスを選択し、[編集(Edit)] をクリックして、[プロトコル(Protocol)] フィールド の詳細を次のように更新します。

安全な通信のための [プロトコル(Protocol)]:**GNMI\_SECURE** ポート。

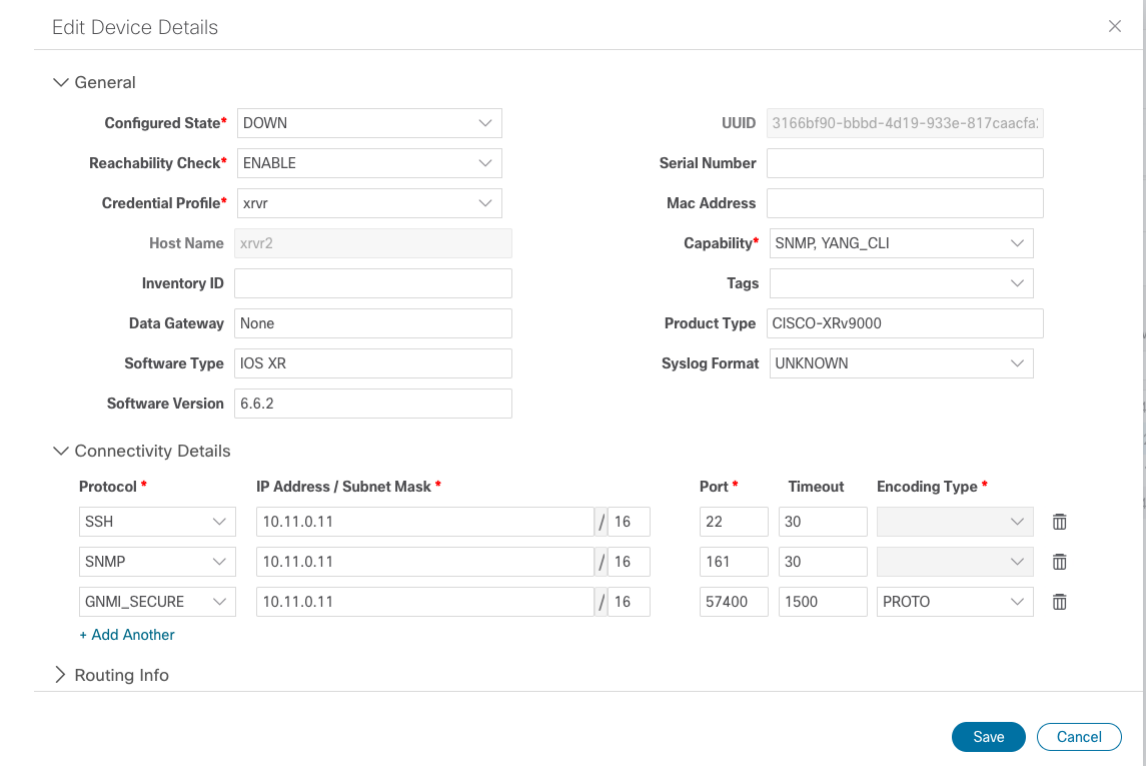

# <span id="page-22-0"></span>**Syslog** 収集ジョブ

Cisco Crosswork Data Gateway は、デバイスからの Syslog ベースのイベント収集をサポートし ています。サポートされている Syslog 形式は次のとおりです。

- RFC5424 syslog 形式
- RFC3164 syslog 形式

# 

Syslog 収集ジョブを送信する前に、デバイスで Syslog を設定する必要があります。プラット フォーム固有のドキュメントを参照してください。 (注)

```
デバイスの設定例については、「RFC3164/RFC5424 形式の Syslog の設定 (24 ページ)」を参
照してください。
```

```
以下は、Syslog 収集ペイロードの例です。
```

```
{
 "collection_job": {
      "job_device_set": {
     "device_set": {
        "devices": {
          "device_ids": [
            "c6f25a33-92e6-468a-ba0d-15490f1ce787"
          ]
```

```
}
      }
    },
    "sensor_output_configs": [
      {
        "sensor_data": {
          "syslog_sensor": {
            "pris": {
                 "facilities": [0, 1, 3, 23,4],
                 "severities": [0, 4, 5, 6, 7]
            }
        }
        },
        "destination": {
          "context_id": "syslogtopic",
          "destination_id": "c2a8fba8-8363-3d22-b0c2-a9e449693fae"
        }
      }
    ],
    "sensor_input_configs": [
      {
        "sensor data": {
          "syslog_sensor": {
             "pris": {
                 "facilities": [0,1, 3, 23,4],
                 "severities": [0,4, 5, 6, 7]
            }
        }
        },
        "cadence_in_millisec": "60000"
      }
    \frac{1}{2},
    "application_context": {
      "context id": "demomilesstone2syslog",
      "application_id": "SyslogDemo2"
    },
    "collection_mode": {
      "lifetime_type": "APPLICATION_MANAGED",
      "collector_type": "SYSLOG_COLLECTOR"
    }
  }
}
```
ペイロードに記載されている機能と重大度に基づいて、一致するSyslogイベントが指定された 宛先に送信されます。一致しない他のすべての syslog イベントはドロップされます。

#### <span id="page-23-0"></span>**RFC3164/RFC5424** 形式の **Syslog** の設定

この項では、デバイスで RFC3164 形式または RFC5424 形式の syslog を設定するための設定例 を示します。同じ設定を、デバイスの非セキュア Syslog 設定に使用することもできます。

#### **RFC3164 Syslog** 形式の設定

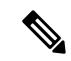

次のコードで強調表示されている設定は、解析された出力でのフォーマットの問題を回避する ために必要です。 (注)

Cisco IOS XR デバイスの場合:

```
logging <server 1> port 9514 OR logging <server 1> vrf <vrfname> port 9514
logging trap [severity]
logging facility [facility value]
logging suppress duplicates
service timestamps log datetime msec show-timezone year
logging hostnameprefix <some host related prefix e.g.iosxrhost2>
```
Cisco IOS XE デバイスの場合:

#### **no logging message-counter syslog**

logging trap <serverity> logging facility <facility> logging host 172.29.194.174 transport tcp port 9898 session-id string <sessionidstring> --> To use TCP channel  $\cap$ logging host 172.29.194.174 transport udp port 9514 session-id string <sessionidstring> ---> To use UDP channel OR logging host <cdg ip> vrf Mgmt-intf transport udp port 9514 session-id string <sessionidstring> --> To use UDP via vrf **service timestamps log datetime msec year show-timezone**

#### **RFC5424 Syslog** 形式の設定

Cisco IOS XR デバイスの場合:

logging <server 1> port 9514 OR logging <server 1> vrf <vrfname> port 9514 logging trap [severity] logging facility [facility value] logging suppress duplicates **service timestamps log datetime msec show-timezone year logging hostnameprefix <some host related prefix e.g.iosxrhost2>** logging format rfc5424

Cisco IOS XE デバイスの場合:

#### **no logging message-counter syslog**

logging trap <serverity> logging facility <facility> logging host 172.29.194.174 transport tcp port 9898 session-id string <sessionidstring> --> To use TCP channel OR logging host 172.29.194.174 transport udp port 9514 session-id string <sessionidstring> ---> To use UDP channel OR logging host <cdg ip> vrf Mgmt-intf transport udp port 9514 session-id string <sessionidstring> --> To use UDP via vrf **service timestamps log datetime msec year show-timezone** logging trap syslog-format 5424 --> if applicable

### デバイスでのセキュア **Syslog** の設定

デバイスへのセキュアな syslog 通信を確立するには、次の手順を実行します。

- **1.** Crosswork の [証明書管理UI(Certificate Management UI)] ページから Cisco Crosswork 信頼 チェーンをダウンロードします。
- **2.** syslog 設定用の Crosswork トラストチェーンを使用してデバイスを設定します。

### **Syslog** 証明書のダウンロード

- **1.** Cisco Crosswork の UI で、**[**管理(**Administration**)**] > [**証明書管理(**Certificate Management**)**]** に移動します。
- **2.** 下の画像に示すように、「**device-syslog**」行で i をクリックします。

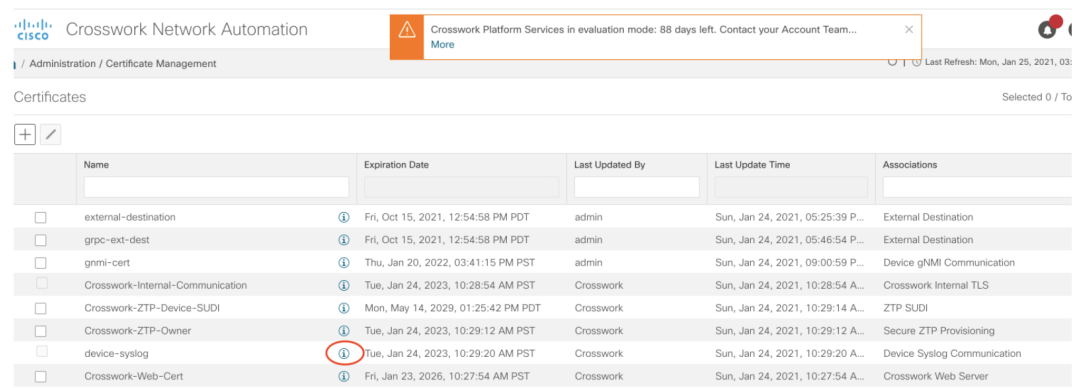

3. [すべてエクスポート (Export All) ] をクリックして、証明書をダウンロードします。

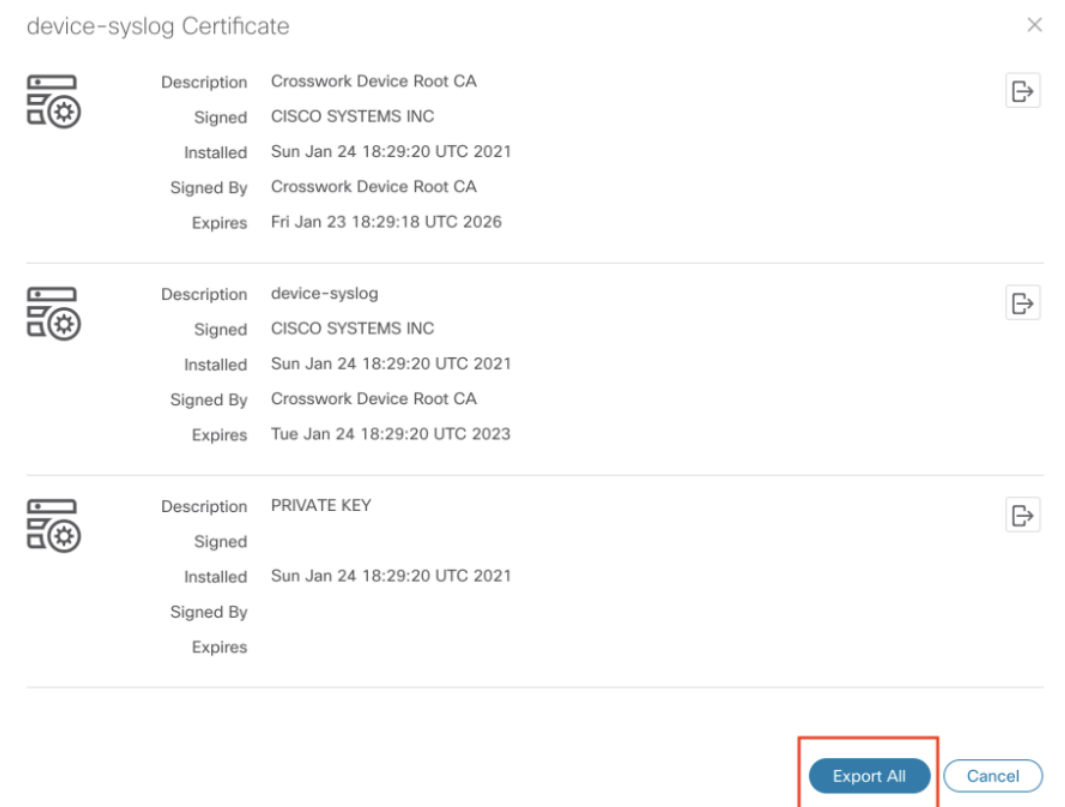

次のファイルがシステムにダウンロードされます。

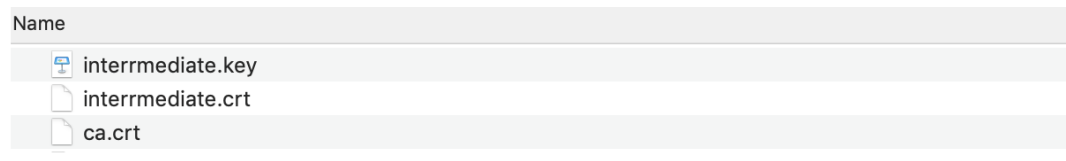

#### デバイスの **Syslog** 設定

#### **TLS** を有効にする **XR** デバイスの設定例

```
RP/0/RSP0/CPU0:ASR9k(config)#crypto ca trustpoint syslog-root
RP/0/RSP0/CPU0:ASR9k(config-trustp)#enrollment terminal
RP/0/RSP0/CPU0:ASR9k(config-trustp)#crl optional
RP/0/RSP0/CPU0:ASR9k(config-trustp)#commit
RP/0/RSP0/CPU0:ASR9k(config-trustp)#end
RP/0/RSP0/CPU0:ASR9k#
RP/0/RSP0/CPU0:ASR9k#crypto ca authenticate syslog-root
Fri Jan 22 11:07:41.880 GMT
Enter the base 64 encoded certificate.
End with a blank line or the word "quit" on a line by itself
-----BEGIN CERTIFICATE-----
MIIGKzCCBBOgAwIBAgIRAKfyU89yjmrXVDRKBWuSGPgwDQYJKoZIhvcNAQELBQAw
bDELMAkGA1UEBhMCVVMxCzAJBgNVBAgTAkNBMREwDwYDVQQHEwhTYW4gSm9zZTEa
................................................................
................................................................
jPQ/UrO8N3sC1gGJX7CIIh5cE+KIJ51ep8i1eKSJ5wHWRTmv342MnG2StgOTtaFF
vrkWHD02o6jRuYXDWEUptDOg8oEritZb+SNPXWUc/2mbYog6ks6EeMC69VjkZPo=
-----END CERTIFICATE-----
Read 1583 bytes as CA certificate
  Serial Number : A7:F2:53:CF:72:8E:6A:D7:54:34:4A:05:6B:92:18:F8
  Subject:
                CN=Crosswork Device Root CA,O=CISCO SYSTEMS INC,L=San Jose,ST=CA,C=US
  Issued By :
                CN=Crosswork Device Root CA, O=CISCO SYSTEMS INC, L=San Jose, ST=CA, C=US
  Validity Start : 02:37:09 UTC Sat Jan 16 2021
  Validity End : 02:37:09 UTC Thu Jan 15 2026
  SHA1 Fingerprint:
                209B3815271C22ADF78CB906F6A32DD9D97BBDBA
Fingerprint: 2FF85849EBAAB9B059ACB9F5363D5C9CDo you accept this certificate? [yes/no]:
yes
RP/0/RSP0/CPU0:ASR9k#config
RP/0/RSP0/CPU0:ASR9k(config)#crypto ca trustpoint syslog-inter
RP/0/RSP0/CPU0:ASR9k(config-trustp)#enrollment terminal
RP/0/RSP0/CPU0:ASR9k(config-trustp)#crl optional
RP/0/RSP0/CPU0:ASR9k(config-trustp)#commit
RP/0/RSP0/CPU0:ASR9k#crypto ca authenticate syslog-inter
Fri Jan 22 11:10:30.090 GMT
Enter the base 64 encoded certificate.
End with a blank line or the word "quit" on a line by itself
-----BEGIN CERTIFICATE-----
MIIGFDCCA/ygAwIBAgIRAkhqHQXcJzQzeQK6U2wn8PIwDQYJKoZIhvcNAQELBQAw
bDELMAkGA1UEBhMCVVMxCzAJBgNVBAgTAkNBMREwDwYDVQQHEwhTYW4gSm9zZTEa
................................................................
```

```
................................................................
5lBk617z6cxFER5c+/PmJFhcreisTxXg1aJbFdnB5C8f+0uUIdLghykQ/zaZGuBn
AAB70c9r9OeKGJWzvv1e2U8HH1pdQ/nd
-----END CERTIFICATE-----
Read 1560 bytes as CA certificate
  Serial Number : 02:48:6A:1D:05:DC:27:34:33:79:02:BA:53:6C:27:F0:F2
  Subject:
                CN=device-syslog, O=CISCO SYSTEMS INC, L=San Jose, ST=CA, C=US
  Issued By :
               CN=Crosswork Device Root CA, O=CISCO SYSTEMS INC, L=San Jose, ST=CA, C=US
  Validity Start : 02:37:11 UTC Sat Jan 16 2021
  Validity End : 02:37:11 UTC Mon Jan 16 2023
  SHA1 Fingerprint:
               B06F2BFDE95413A8D08A01EE3511BC3D42F01E59
CA Certificate validated using issuer certificate.
RP/0/RSP0/CPU0:ASR9k#show crypto ca certificates
Fri Jan 22 15:45:17.196 GMT
Trustpoint : syslog-root
==================================================
CA certificate
  Serial Number : A7:F2:53:CF:72:8E:6A:D7:54:34:4A:05:6B:92:18:F8
  Subject:
       CN=Crosswork Device Root CA,O=CISCO SYSTEMS INC,L=San Jose,ST=CA,C=US
  Issued By :
       CN=Crosswork Device Root CA, O=CISCO SYSTEMS INC, L=San Jose, ST=CA, C=US
  Validity Start : 02:37:09 UTC Sat Jan 16 2021
  Validity End : 02:37:09 UTC Thu Jan 15 2026
  SHA1 Fingerprint:
        209B3815271C22ADF78CB906F6A32DD9D97BBDBA
Trustpoint : syslog-inter
==================================================
CA certificate
  Serial Number : 02:48:6A:1D:05:DC:27:34:33:79:02:BA:53:6C:27:F0:F2
  Subject:
       CN=device-syslog,O=CISCO SYSTEMS INC,L=San Jose,ST=CA,C=US
  Issued By :
       CN=Crosswork Device Root CA,O=CISCO SYSTEMS INC,L=San Jose,ST=CA,C=US
  Validity Start : 02:37:11 UTC Sat Jan 16 2021
  Validity End : 02:37:11 UTC Mon Jan 16 2023
  SHA1 Fingerprint:
        B06F2BFDE95413A8D08A01EE3511BC3D42F01E59
RP/0/RSP0/CPU0:ASR9k(config)#logging tls-server syslog-tb131
RP/0/RSP0/CPU0:ASR9k(config-logging-tls-peer)#tls-hostname 10.13.0.159
RP/0/RSP0/CPU0:ASR9k(config-logging-tls-peer)#trustpoint syslog-inter
RP/0/RSP0/CPU0:ASR9k(config-logging-tls-peer)#severity debugging
RP/0/RSP0/CPU0:ASR9k(config-logging-tls-peer)#vrf default
RP/0/RSP0/CPU0:ASR9k(config-logging-tls-peer)#commit
RP/0/RSP0/CPU0:ASR9k(config-logging-tls-peer)#exit
RP/0/RSP0/CPU0:ASR9k(config)#exit
RP/0/RSP0/CPU0:ASR9k#exit
RP/0/RSP0/CPU0:ASR9k#show running-config logging
Fri Jan 22 11:17:19.385 GMT
logging tls-server syslog-tb131
vrf default
severity debugging
trustpoint syslog-inter
tls-hostname <CDG Southbound IP>
!
```

```
logging trap debugging
logging format rfc5424
logging facility user
logging hostnameprefix ASR9k
logging suppress duplicates
```
RP/0/RSP0/CPU0:ASR9k#

#### **TLS** を有効にする **XE** デバイスの設定例

```
csr8kv(config)#crypto pki trustpoint syslog-root
csr8kv(ca-trustpoint)#enrollment terminal
csr8kv(ca-trustpoint)#revocation-check none
csr8kv(ca-trustpoint)#chain-validation stop
csr8kv(ca-trustpoint)#end
csr8kv(config)#crypto pki authenticate syslog-root
Enter the base 64 encoded CA certificate.
End with a blank line or the word "quit" on a line by itself
-----BEGIN CERTIFICATE-----
MIIFPjCCAyYCCQCO6pK5AOGYdjANBgkqhkiG9w0BAQsFADBhMQswCQYDVQQGEwJV
UzELMAkGA1UECAwCQ0ExETAPBgNVBAcMCE1pbHBpdGFzMQ4wDAYDVQQKDAVDaXNj
................................................................
................................................................
JbimOpXAncoBLo14DXOJLvMVRjn1EULE9AXXCNfnrnBx7jL4CV+qHgEtF6oqclFW
JFA=-----END CERTIFICATE-----
Certificate has the following attributes:
       Fingerprint MD5: D88D6D8F E53750D4 B36EB498 0A435DA1
      Fingerprint SHA1: 649DE822 1C222C1F 5101BEB8 B29CDF12 5CEE463B
% Do you accept this certificate? [yes/no]: yes
Trustpoint CA certificate accepted.
% Certificate successfully imported
csr8kv(config)#crypto pki trustpoint syslog-intermediate
csr8kv(ca-trustpoint)#enrollment terminal
csr8kv(ca-trustpoint)#revocation-check none
csr8kv(ca-trustpoint)#chain-validation continue syslog-root
csr8kv(ca-trustpoint)#end
csr8kv(config)#crypto pki authenticate syslog-intermediate
Enter the base 64 encoded CA certificate.
End with a blank line or the word "quit" on a line by itself
-----BEGIN CERTIFICATE-----
MIIFfTCCA2WgAwIBAgICEAAwDQYJKoZIhvcNAQELBQAwXDELMAkGA1UEBhMCVVMx
EzARBgNVBAgMCkNhbGlmb3JuaWExDjAMBgNVBAoMBUNpc2NvMQ4wDAYDVQQLDAVT
................................................................
................................................................
Nmz6NQynD7bxdQa9Xq9kyPuY3ZVKXkf312IRH0MEy2yFX/tAen9JqOeZ1g8canmw
TxsWA5TLzy1RmxqQh88f0CM=
-----END CERTIFICATE-----
Trustpoint 'syslog-intermediate' is a subordinate CA.
but certificate is not a CA certificate.
Manual verification required
Certificate has the following attributes:
       Fingerprint MD5: FE27BDBE 9265208A 681670AC F59A2BF1
      Fingerprint SHA1: 03F513BD 4BEB689F A4F4E001 57EC210E 88C7BD19
```
csr8kv(config)#logging host <CDG Southbound IP> transport tls port 6514 csr8kv(config)#logging trap informational syslog-format rfc5424

```
csr8kv(config)#logging facility user
csr8kv(config)#service timestamps log datetime msec year show-timezone
csr8kv(config)#logging tls-profile tlsv12
```
### **Syslog** 収集ジョブの出力

Cisco Crosswork の UI からデバイスを追加する場合([デバイス管理(Device Management)] > [ネットワークデバイス(Network Devices)] > [デバイスの詳細(Device Details)])、[Syslog 形式(Syslog Format)] フィールドで選択した値によって、デバイスから受信した syslog イベ ントを Syslog コレクタで解析する形式が設定されます。[不明(UNKNOWN)]、[RFC5424]、 または [RFC3164] のいずれかを選択できます。

次に、各オプションの出力例を示します。

**1.** 不明:Syslog 収集ジョブの出力に、デバイスから受信した syslog イベントが含まれていま す。

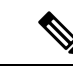

デバイスはRFC5424/RFC3164形式でsyslogイベントを生成するように設定されていても[Sysl 形式(Syslog Format) ] フィールドに形式が指定されていない場合、デフォルトでは [不明 (UNKNOWN)] と見なされます。 (注)

```
サンプル出力:
```

```
node_id_str: "xrv9k-VM8"
node_id_uuid: ":i\300\216>\366BM\262\270@\337\225\2723&"
collection_id: 1056
collection start time: 1616711596200
msg_timestamp: 1616711596201
data_gpbkv {
 timestamp: 1616711596201
 name: "syslogsensor.path"
 fields {
    name: "RAW"
    string value: "<6>1 Mar 25 15:34:41.321 PDT - SSHD 69570 - - 98949:
RP/0/RP0/CPU0:SSHD_[69570]: %SECURITY-SSHD-6-INFO_SUCCESS : Successfully authenticated
user \'admin\' from \'40.40.40.116\' on \'vty0\'(cipher \'aes128-ctr\', mac
\'hmac-sha1\') \n"
  }
  fields {
   name: "DEVICE_IP"
   string_value: "40.40.40.30"
  }
}
collection_end_time: 1616711596200
collector_uuid: "17328736-b726-4fe3-b922-231a4a30a54f:SYSLOG_COLLECTOR"
status {
 status: SUCCESS
}
model_data {
}
sensor data {
 syslog_sensor {
    pris {
      facilities: 0
     facilities: 3
      facilities: 4
```

```
facilities: 23
      severities: 0
      severities: 5
      severities: 6
      severities: 7
    }
  }
}
application contexts {
 application_id: "SyslogApp-xr-8-job1"
  context id: "xr-8-job1"
}
version: "1"
```
**2.** [RFC5424]:デバイスがsyslogイベントをRFC5424形式で生成するように設定され、[Syslog 形式(Syslog Format)] フィールドで [RFC5424] 形式が選択されている場合、Syslog 収集 ジョブの出力には、デバイスから受信した syslog イベント(未処理)とデバイスからの RFC5424 のベストエフォート解析済みの syslog イベントが含まれます。

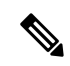

syslog コレクタは、次の Java RegEx パターンに従って syslog イベント(ベストエフォート解 析)を解析します。 (注)

### **RFC5424**

"^<(?<pri>\\d+)>(?<version>\\d{1,3})\\s\*(?<date>(([0-9]{" 9T:.Z-]+))\\s\*(?<host>\\S+)\\s\*(?<processname>\\S+)\\s  $<$ message $>$ .+)\$";

```
サンプル出力:
```

```
....
....
collection_start_time: 1596307542398
msg_timestamp: 1596307542405
data_gpbkv {
  timestamp: 1596307542405
  name: "syslogsensor.path"
 fields {
   name: "RAW"
   string value: "<13>1 2020 Aug 1 12:03:32.461 UTC: iosxr254node config 65910 -
 - 2782: RP/0/RSP0/CPU0:2020 Aug 1 12:03:32.461 UTC: config[65910]:
%MGBL-SYS-5-CONFIG I : Configured from console by admin on vty0 (10.24.88.215) \n"
  }
  fields {
   name: "RFC5424"
    string value: "pri=13, severity=5, facility=1, version=1,
date=2020-08-01T12:03:32.461, remoteAddress=/172.28.122.254, host=\'iosxr254node\',
```

```
message=\'2782: RP/0/RSP0/CPU0:2020 Aug 1 12:03:32.461 UTC: config[65910]:
%MGBL-SYS-5-CONFIG_I : Configured from console by admin on vty0 (10.24.88.215) \',
messageId=null, processName=config, structuredDataList=null"
  }
  fields {
   name: "DEVICE_IP"
    string value: "172.28.122.254"
  }
}
collection_end_time: 1596307542404
collector_uuid: "ac961b09-8f67-4c93-a99a-31eef50f7fa9:SYSLOG_COLLECTOR"
status {
 status: SUCCESS
}
...
...
```
**3.** [RFC3164]:デバイスがsyslogイベントをRFC3164形式で生成するように設定され、[Syslog 形式(Syslog Format)] フィールドで [RFC3164] 形式が選択されている場合、Syslog 収集 の出力には、未処理(デバイスから受信したもの) syslog イベントとデバイスからの RFC3164 のベストエフォート解析済みの syslog イベントの両方が含まれます。

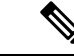

syslog コレクタは、次の Java RegEx パターンに従って syslog イベント(ベストエフォート解 析)を解析します。 (注)

### **RFC3164**

"^(<(?<pri>\\d+)>[:]\*\\s\*)?(?<date>(\\\*[a-zA-Z]{3}\\s+\\d+\\" [a-zA-Z]{3}\\s+\\d+\\s+\\d+:\\d+:\\d+[.]\*[\\d{3}\\s+]+[[a-zA <procid>\\d+)\\])?:)\*\\s\*(?<message>.+)\$";

サンプル出力:

....

```
.....
collection_id: 20
collection_start_time: 1596306752737
msg_timestamp: 1596306752743
data_gpbkv {
 timestamp: 1596306752743
 name: "syslogsensor.path"
 fields {
   name: "RAW"
   string_value: "<14>2020 Aug 1 11:50:22.799 UTC: iosxr254node 2756:
RP/0/RSP0/CPU0:2020 Aug 1 11:50:22.799 UTC: config[65910]: %MGBL-CONFIG-6-DB_COMMIT
: Configuration committed by user \'admin\'. Use \'show configuration commit changes
1000000580\' to view the changes. \n"
  }
  fields {
   name: "RFC3164"
```

```
string value: "pri=14, severity=6, facility=1, version=null,
date=2020-08-01T11:50:22.799, remoteAddress=/172.28.122.254, host=\'iosxr254node\',
 message=\'RP/0/RSP0/CPU0:2020 Aug 1 11:50:22.799 UTC: config[65910]:
%MGBL-CONFIG-6-DB COMMIT : Configuration committed by user \'admin\'. Use \'show
configuration commit changes 1000000580\' to view the changes. \', tag=2756"
  }
  fields {
   name: "DEVICE_IP"
    string_value: "172.28.122.254"
  }
}
collection_end_time: 1596306752742
collector_uuid: "ac961b09-8f67-4c93-a99a-31eef50f7fa9:SYSLOG_COLLECTOR"
status {
 status: SUCCESS
}
....
....
```
Syslog コレクタが [Syslog形式(Syslog Format)] フィールドで指定された形式に従って syslog イベントを解析できない場合、Syslog収集ジョブの出力には、デバイスから受信したsyslogイ ベントが含まれます。

# <span id="page-32-0"></span>収集ジョブの作成

収集ジョブを作成するには、次の手順を実行します。

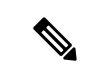

Cisco Crosswork の UI ページを使用して作成した収集ジョブは、1 回のみパブリッシュできま す。 (注)

始める前に

収集したデータを保存するためのデータ送信先が作成されている(アクティブになっている) ことを確認します。また、データを収集する予定のセンサーパスとMIBの詳細を確認します。

**ステップ1** メインメニューから、「管理(Administration)] > [収集ジョブ (Collection Jobs) ] に移動します。 ステップ2 左側の [収集ジョブ (Collection Jobs) ] ペインで、H ボタンをクリックします。

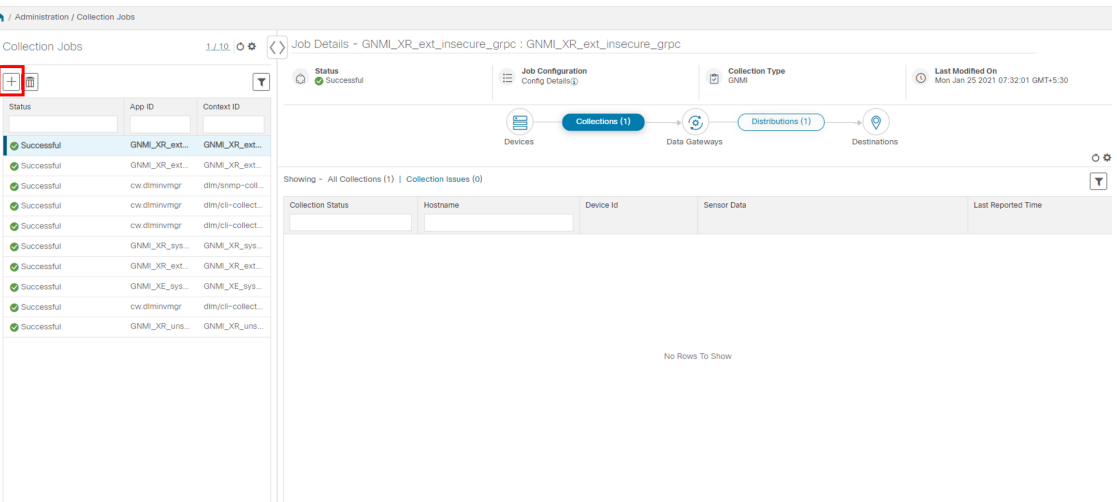

ステップ **3** [ジョブの詳細(Job details)] ページで、次のフィールドに値を入力します。

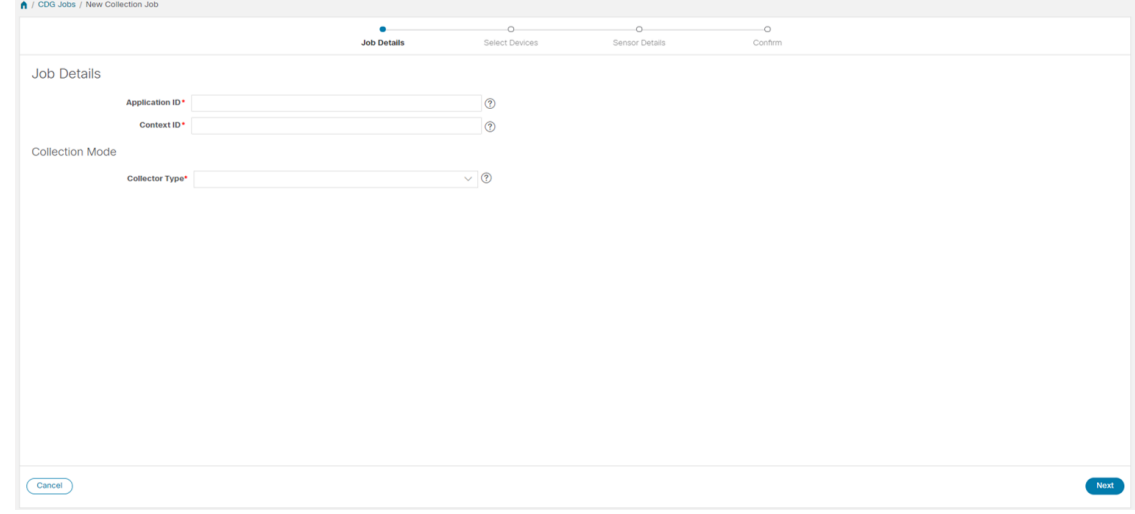

- [アプリケーション ID (Application ID)]: アプリケーションの一意の識別子。
- [コンテキスト(Context)]:すべての収集ジョブでアプリケーションのサブスクリプションを識別す るための一意の識別子。
- [コレクタタイプ(Collector Type)]:収集のタイプ(CLI または SNMP)を選択します。

[次へ(Next)] をクリックします。

ステップ **4** データを収集するデバイスを選択します。デバイスタグに基づいて選択することも、手動で選択すること もできます。[次へ(Next)] をクリックします。

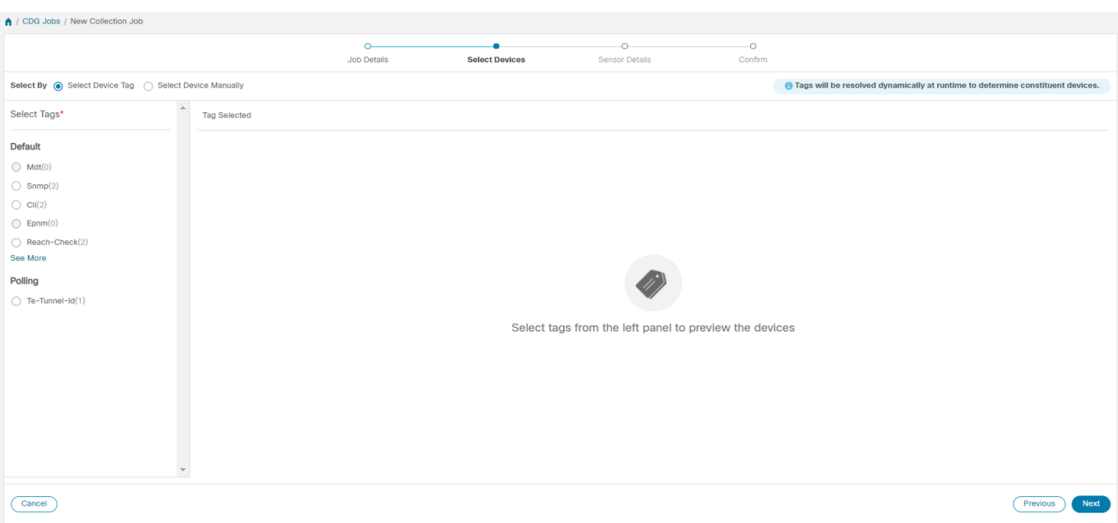

ステップ **5** (CLI での収集の場合にのみ適用)次のセンサーの詳細を入力します。

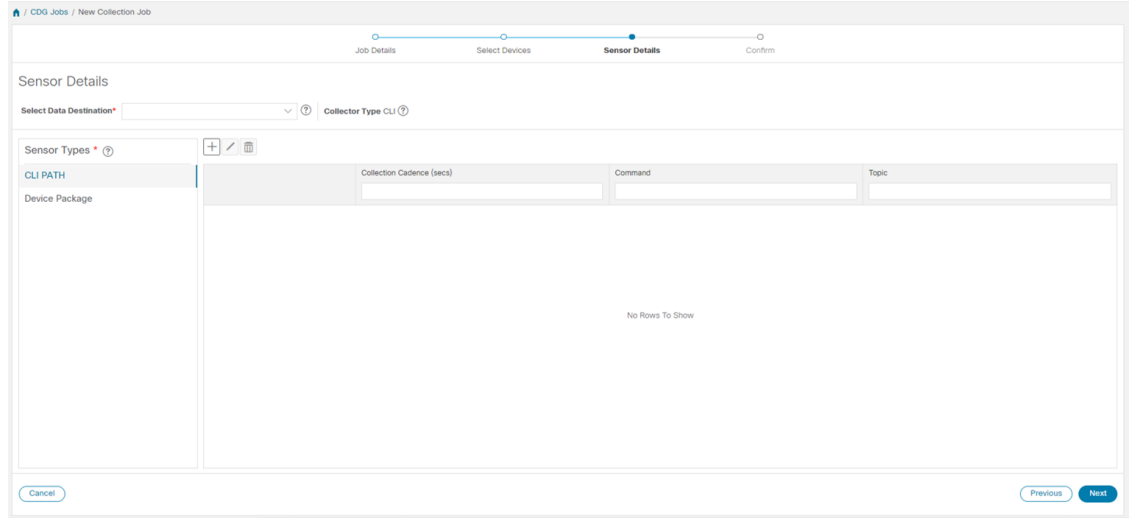

- [データ送信先の選択 (Select Data Destination) ]ドロップダウンからデータ送信先を選択します。
- •左側の [センサータイプ (Sensor Types) ] ペインからセンサータイプを選択します。

[CLI パス (CLIPATH) ] を選択した場合は、 土ボタンをクリックして、[CLI パスの追加 (Add CLI Path) ] ダイアログボックスに次のパラメータを入力します。

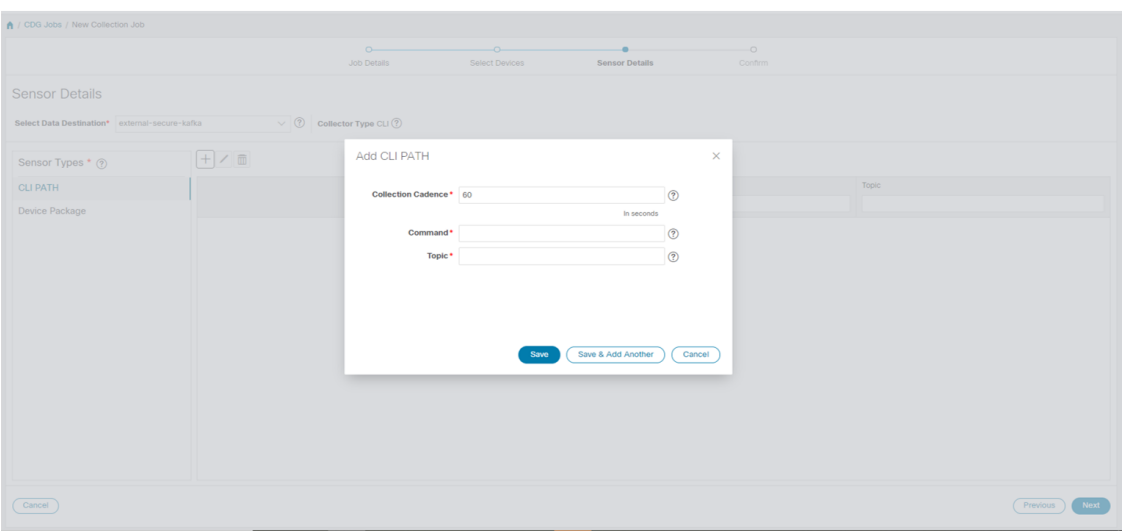

- [収集パターン(Collection Cadence)]:プッシュまたはポーリングパターンを秒単位で指定します。
- [コマンド(Command)]:CLI コマンド
- [トピック (Topic)]: 出力先に関連付けられているトピック。

[デバイスパッケージ(Device Package)] を選択した場合は、 ボタンをクリックし、[デバイスパッケー ジセンサーの追加 (Add Device Package Sensor) |ダイアログボックスに次のパラメータの値を入力します。

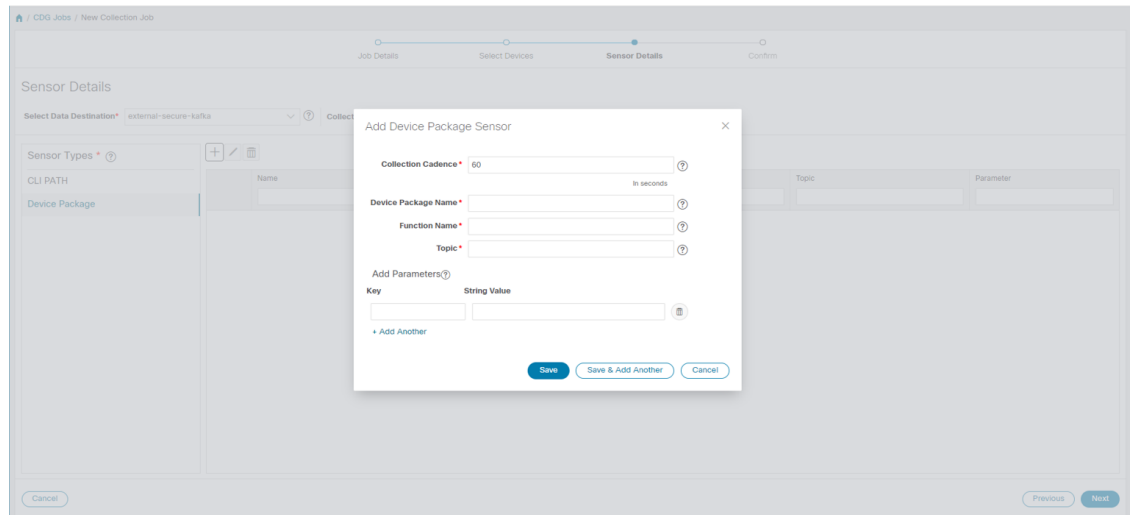

- [収集パターン(Collection Cadence)]:プッシュまたはポーリングパターンを秒単位で指定します。
- [デバイスパッケージ名 (Device Package Name)]: デバイスパッケージの作成時に使用するカスタム XDE デバイスパッケージの ID。
- [関数名(Function Name)]:カスタム XDE デバイスパッケージ内の関数名。
- [トピック (Topic)]: 出力先に関連付けられているトピック。

パラメータのキーと文字列の値を入力します。

[保存 (Save) ] をクリックします。

ステップ **6** (SNMP での収集の場合にのみ適用)次のセンサーの詳細を入力します。

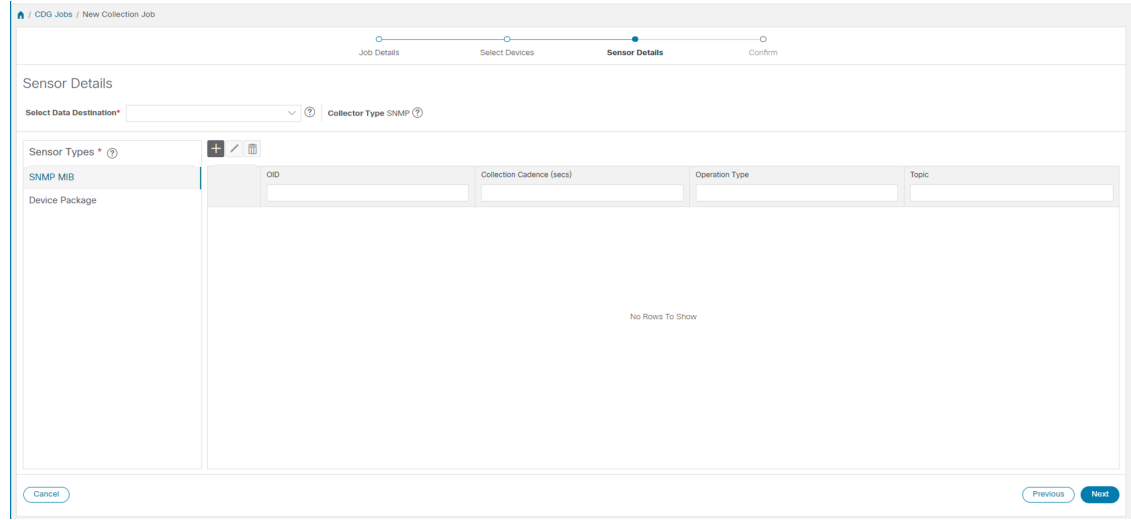

- [データ送信先の選択 (Select Data Destination) ]ドロップダウンからデータ送信先を選択します。
- •左側の [センサータイプ (Sensor Types) ] ペインからセンサータイプを選択します。

[SNMP MIB] を選択した場合は、Hポタンをクリックして、[SNMP MIB の追加 (Add SNMP MIB) ] ダイ アログボックスに次のパラメータを入力します。

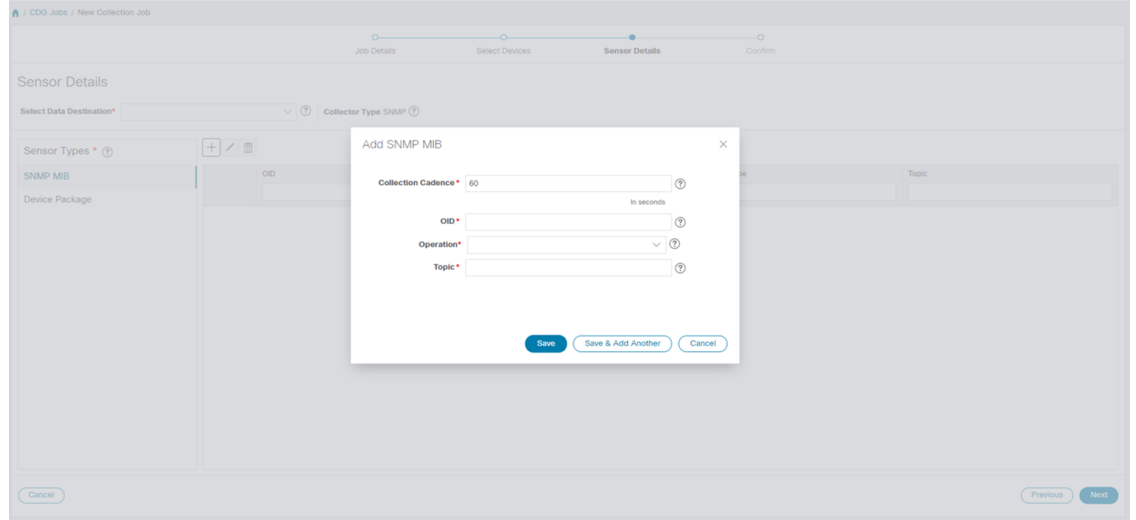

- [収集パターン(Collection Cadence)]:プッシュまたはポーリングパターンを秒単位で指定します。
- OID
- [操作(Operation)]:リストから操作を選択します。

• [トピック (Topic)]: 出力先に関連付けられているトピック。

[デバイスパッケージ(Device Package)] を選択した場合は、 ボタンをクリックし、[デバイスパッケー ジセンサーの追加 (Add Device Package Sensor) |ダイアログボックスに次のパラメータの値を入力します。

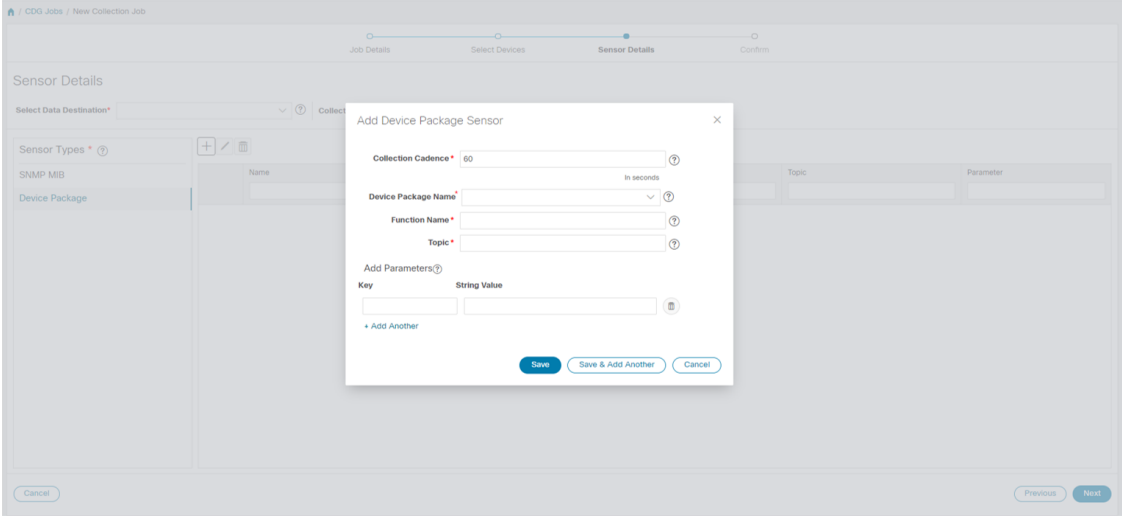

- [収集パターン(Collection Cadence)]:プッシュまたはポーリングパターンを秒単位で指定します。
- [デバイスパッケージ名 (Device Package Name)]: デバイスパッケージの作成時に使用するカスタム デバイスパッケージの ID。
- •「関数名 (Function Name) 1:カスタムデバイスパッケージ内の関数名。
- [トピック (Topic)]: 出力先に関連付けられているトピック。

パラメータのキーと文字列の値を入力します。

[保存 (Save) ] をクリックします。

ステップ7 [収集ジョブの作成 (Create Collection Job) ] をクリックします。

外部の Kafka 接続先(つまり安全でない Kafka)に対して収集ジョブが送信されると、Kafka への ディスパッチジョブは接続に失敗します。コレクタのログに (注)

「org.apache.kafka.common.errors.TimeoutException: Topic cli-job-kafka-unsecure not present in metadata after 60000 ms」というエラーが表示されます。Kafkaのログには「SSL authentication error "[2021-01-08 22:17:03,049] INFO [SocketServer brokerId=0] Failed authentication with /80.80.80.108 (SSL handshake failed) (org.apache.kafka.common.network.Selector)」というエ ラーが表示されます。

これは、外部の Kafka VM でポートがブロックされているために発生します。次のコマンドを使 用して、ポートが Kafka Docker/サーバーポートでリッスンしているかどうかを確認できます。

netstat -tulpn

この問題を修正するには、Kafka VM を再起動します。

# <span id="page-38-0"></span>収集ジョブの削除

問題が発生するため、システムと Cisco Crosswork Change Automation and Health Insights 収集ジョ ブは削除しないでください。[収集ジョブ(Collection Jobs)]ページからは、外部収集ジョブの みを削除できます。

収集ジョブを削除するには、次の手順を実行します。

- ステップ1 [管理 (Administration) ] > [収集ジョブ (Collection Jobs) ] に移動します。
- ステップ **2** 左側の [収集ジョブ(Collection Jobs)] ペインで、削除する収集ジョブを選択します。
- **ステップ3** [削除 (Delete) ] ボタンをクリックします。
- <span id="page-38-1"></span>ステップ **4** プロンプトが表示されたら、[削除(Delete)] をクリックします。

# 収集ジョブのモニタリング

[収集ジョブ (Collection Jobs) ] ページから、Cisco Crosswork に登録されているすべての Cisco Crosswork Data Gateway インスタンスで現在アクティブな収集ジョブのステータスをモニター できます。

Cisco Crosswork メインメニューから、[管理(Administration)]>[収集ジョブ (Collection Jobs)] に移動します。

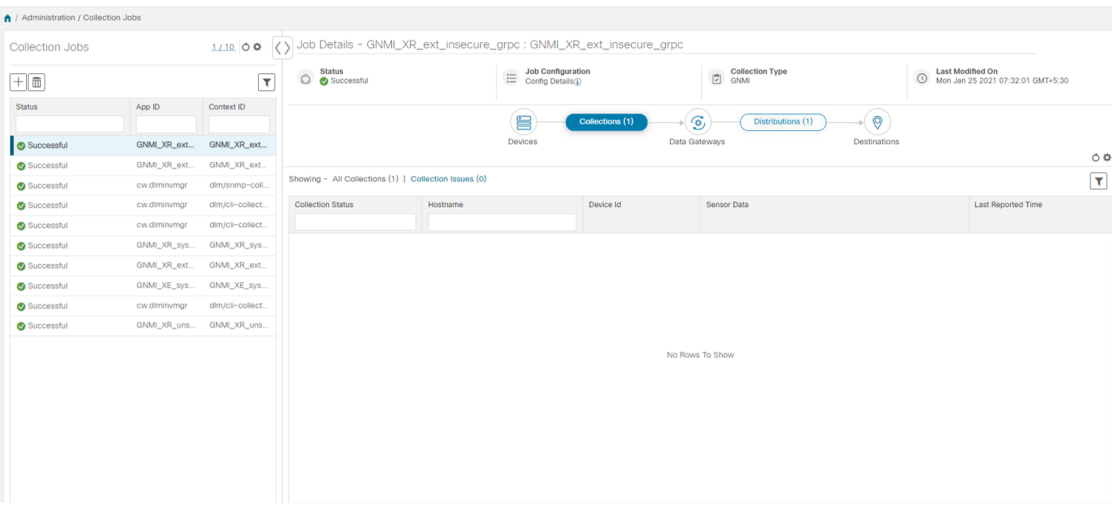

[収集ジョブ (Collection Jobs) ]ペインには、すべてのアクティブな収集ジョブのリストが、ス テータス、アプリケーション ID、およびコンテキスト ID とともに表示されます。

[ジョブの詳細 (Job Details) ] ペインには、[収集ジョブ (Collection Jobs) ] ペインで選択され た特定のジョブの詳細が表示されます。

ジョブを選択すると、「ジョブの詳細 (Job Details) ] ペインに詳細が表示されます。

- 収集ジョブに関連付けられたアプリケーション名とコンテキスト。
- 収集ジョブのステータス。

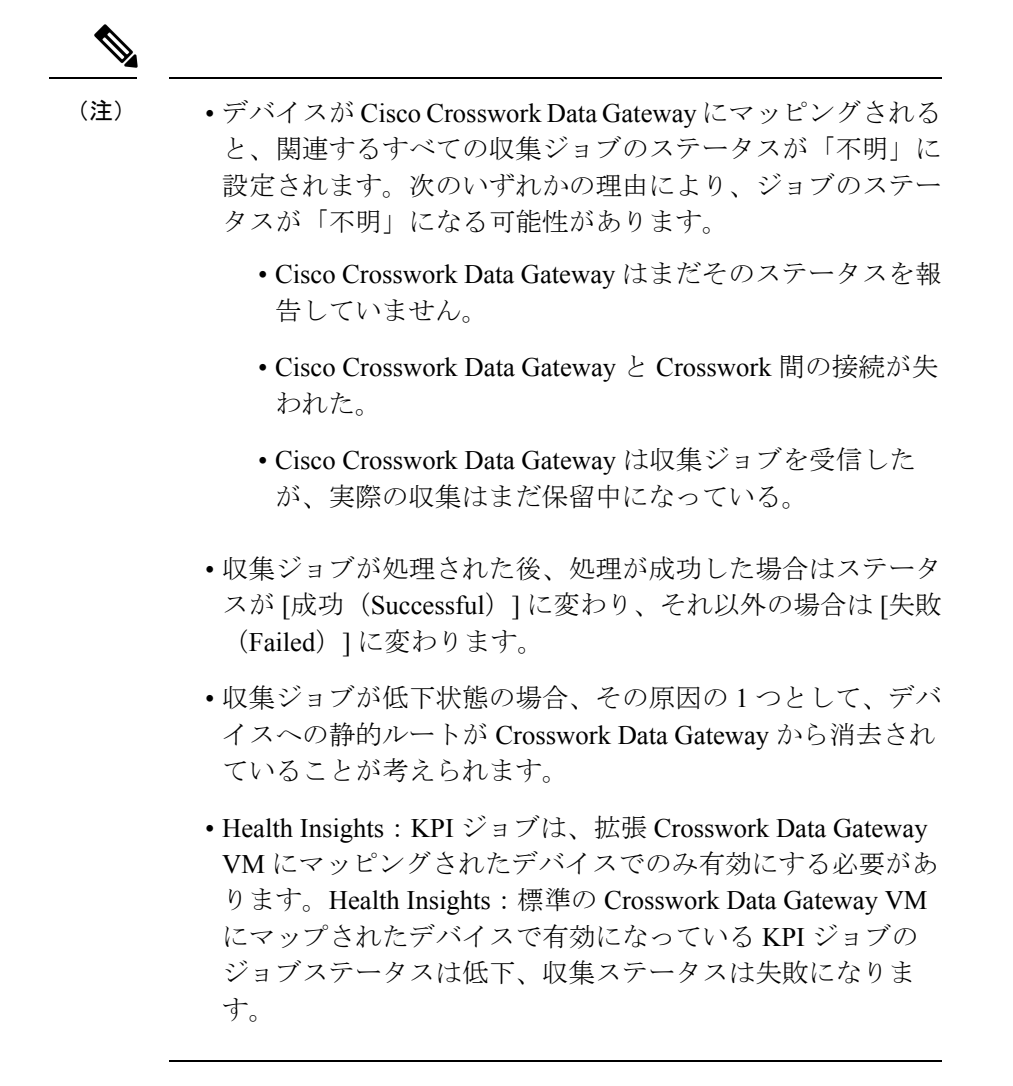

• REST API 要求で渡す収集ジョブのジョブ設定。ジョブの設定を表示するには、[設定の詳

細 (Config Details) 1の横にある 1 アイコンをクリックします。この場合、Cisco Crosswork では、次の 2 つのモードで設定を表示できます。

- ビュー モード
- テキストモード
- 収集タイプ
- 収集ジョブの最終変更日時。
- [収集 (x) (Collections (x)) ]: x は、センサーパスによってデバイスにまたがる要求され た収集の入力を指します。対応する [(y) 問題 ((y) Issues) ] は [不明 (UNKNOWN) ] 状 態または [失敗(FAILED)] 状態の入力収集の数です。

• [配布 (x) (Distributions (x)) ]: x は、センサーパスによってデバイスにまたがる要求さ れた出力収集を指します。対応する [(y) 問題 ((y) Issues) ] は [不明(UNKNOWN) ] 状 態または [失敗(FAILED)] 状態の出力収集の数です。

Cisco Crosswork は、収集と配布に関する次の詳細も表示します。

| フィールド                                          | 説明                                                                                                    |  |
|------------------------------------------------|----------------------------------------------------------------------------------------------------|--|
| 収集/配布ステータス (Collection/Distribution<br>Status) | 収集/配布のステータス。変更ベースで<br>Crosswork Data Gateway 報告されます。詳細に<br>ついては、[収集/配信ステータス<br>(Collection/Distribution Status) 1の横にある<br><b>4</b> をクリックします。                                                                                          |  |
| ホスト名 (Hostname)                                | 収集ジョブが関連付けられているデバイスの<br>ホスト名。                                                                                                    |  |
| デバイス ID (Device Id)                            | データの収集元のデバイスの一意の識別子。                                                                                                    |  |
| センサーデータ (Sensor Data)                          | センサーパス                                                                                                    |  |
|                                                | 収集/配布の概要を表示するには、 4 をクリッ<br>クします。センサーデータの概要ポップアッ<br>プから「クリップボードにコピー (Copy to<br>Clipboard) 1をクリックしてセンサーデータを<br>コピーできます。<br>収集/配布メトリックの概要を表示するには、<br>叫をクリックします。メトリックはパター<br>ンベース、つまりデフォルトでは10分ごとに<br>1回報告されます。収集に関する次のメトリッ<br>クが表示されます。 |  |
|                                                | · last_collection_time_msec                                                                                                    |  |
|                                                | • total_collection_message_count<br>· last_device_latency_msec                                                                                                    |  |
|                                                | · last_collection_cadence_msec                                                                                                    |  |
|                                                | 収集に関する次のメトリックが表示されます。<br>· total output message count<br>· last destination latency msec<br>· last output cadence msec                                                                                                    |  |
|                                                | · last output time msec                                                                                                    |  |
|                                                | • total_output_bytes_count                                                                                                    |  |

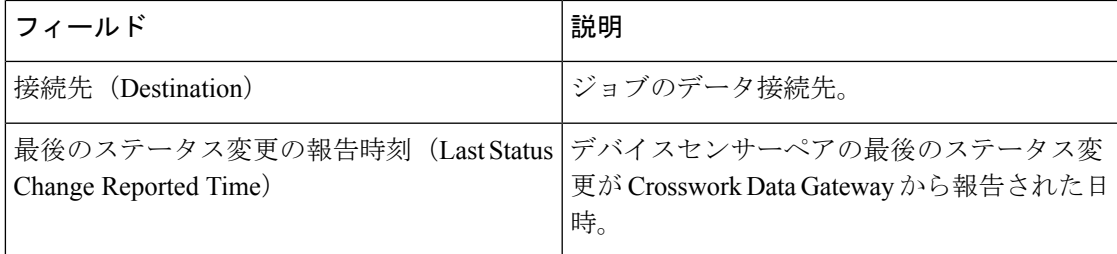

(注)

- Create Failed エラーは、N 台のデバイスのうちの一部のデバイスの設定に失敗したこと を示します。ただし、収集は正常に設定されたデバイスで行われます。Control StatusAPI を使用して、このエラーの原因となっているデバイスを特定できます。
	- NSO エラーが原因で特定のデバイスでジョブの作成が失敗した場合は、NSO エラーを修 正した後、デバイスの管理状態を手動で最初に [ダウン (Down) ] にしてから [アップ (Up)] に変更する必要があります。ただし、これを行うと、デバイス上の収集がリセッ トされます。

- [作成/削除失敗 (Create/Delete failed) 1エラーが別の画面ポップアップに表示されます。エラー の詳細を表示するには、ジョブステータスの横にある 3 をクリックします。 (注)
	- 同じペイロードで PUT 収集ジョブ API を使用してジョブを再作成することもできます。

# <span id="page-42-0"></span>**SNMP** での収集用に事前にロードしたトラップと **MIB** の リスト

この項では、Cisco Crosswork Data Gateway が SNMP 収集でサポートしているトラップと MIB を示します。

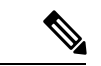

このリストは、Crosswork がターゲットアプリケーションの場合にのみ適用され、ターゲット が外部アプリケーションの場合は制限されません。 (注)

次の制約事項に注意してください。

• システムは、概念テーブルの OID からインデックス値を抽出できません。概念テーブル のインデックスを定義する列のいずれかが入力されていない場合、インデックス値はデー タプレーンで行のインスタンス識別子(oid サフィックス)に置き換えられます。

- システムは、**AUGMENT** キーワードを含む概念テーブルからインデックス値を抽出した り、他のテーブルのインデックスを参照したりすることはできません。
- (整数構文を使用した)名前付き数の列挙は、数値を使用して回線上で送信されます。

表 **2 :** サポートされている トラップ

| トラップ                       |                                          | 0ID                  |                                      |
|----------------------------|------------------------------------------|----------------------|--------------------------------------|
| linkDown                   |                                          | 1.3.6.1.6.3.1.1.5.3  |                                      |
| linkUp                     |                                          | 1.3.6.1.6.3.1.1.5.4  |                                      |
| coldStart                  |                                          | 1.3.6.1.6.3.1.1.5.1  |                                      |
| isisAdjacencyChange        |                                          | 1.3.6.1.2.1.138.0.17 |                                      |
| ADSL-LINE-MIB.mib          | CISCO-LWAPP-<br><b>INTERFACE-MIB.mib</b> |                      | IANA-ITU-ALARM-<br>TC-MIB.mib        |
| ADSL-TC-MIB.mib            | CISCO-LWAPP-IPS-MIB.mib                  |                      | IANA-LANGUAGE-<br>MIB.mib            |
| AGENTX-MIB.mib             | CISCO-LWAPP-<br>LINKTEST-MIB.mib         |                      | IANA-RTPROTO- MIB.mib                |
| ALARM-MIB.mib              | CISCO-LWAPP-<br>LOCAL-AUTH-MIB.mib       |                      | IANAifType-MIB.mib                   |
| APS-MIB.mib                | CISCO-LWAPP-MDNS-MIB.mib                 |                      | IEEE8021-CFM-MIB.mib                 |
| ATM-FORUM-MIB.mib          | CISCO-LWAPP-<br>MESH-BATTERY-MIB.mib     |                      | IEEE8021-PAE-MIB.mib                 |
| ATM-FORUM- TC-MIB.mib      | CISCO-LWAPP-<br>MESH-LINKTEST-MIB.mib    |                      | IEEE8021-TC-MIB.mib                  |
| ATM-MIB.mib                | CISCO-LWAPP-<br>MOBILITY-EXT-MIB.mib     |                      | IEEE802171-CFM-MIB.mib               |
| ATM-TC-MIB.mib             | CISCO-LWAPP-<br>MOBILITY-MIB.mib         |                      | IEEE8023-LAG-MIB.mib                 |
| $ATM2-MIB$ mib             | CISCO-LWAPP-<br>NETFLOW-MIB.mib          |                      | IEEE802dot11-MIB.mib                 |
| BGP4-MIB.mib               | CISCO-LWAPP-REAP-MIB.mib                 |                      | <b>IF-INVERTED-</b><br>STACK-MIB.mib |
| BRIDGE-MIB.mib             | CISCO-LWAPP-RF-MIB.mib                   |                      | IF-MIB.mib                           |
| CISCO-AAA- SERVER-MIB.mib  | CISCO-LWAPP- SI-MIB.mib                  |                      | IGMP-STD-MIB.mib                     |
| CISCO-AAA- SESSION-MIB.mib | CISCO-LWAPP- TC-MIB.mib                  |                      | INET-ADDRESS-MIB.mib                 |
| CISCO-AAL5-MIB.mib         | CISCO-LWAPP-<br>TRUSTSEC-MIB.mib         |                      | INT-SERV-MIB mib                     |

Ι

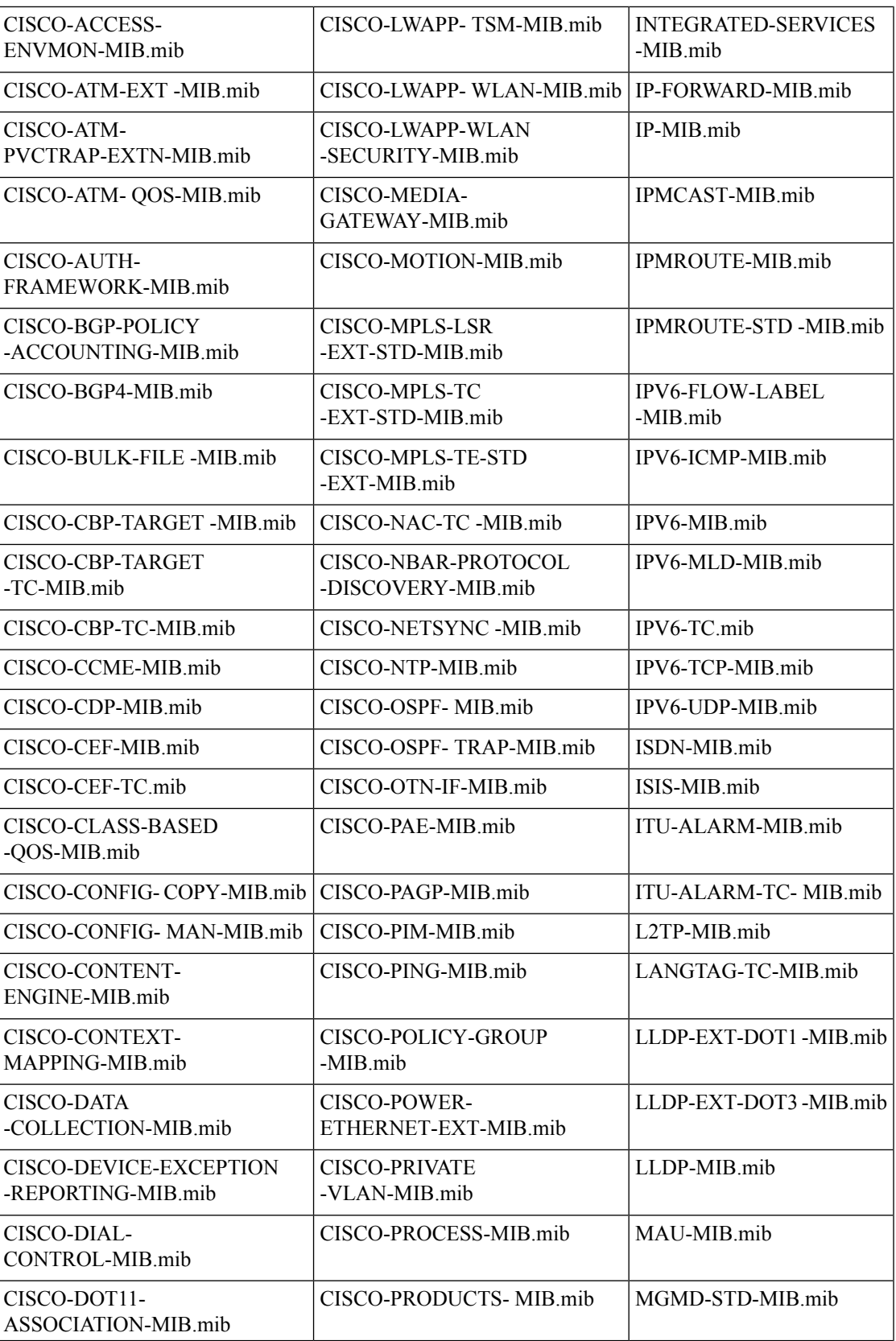

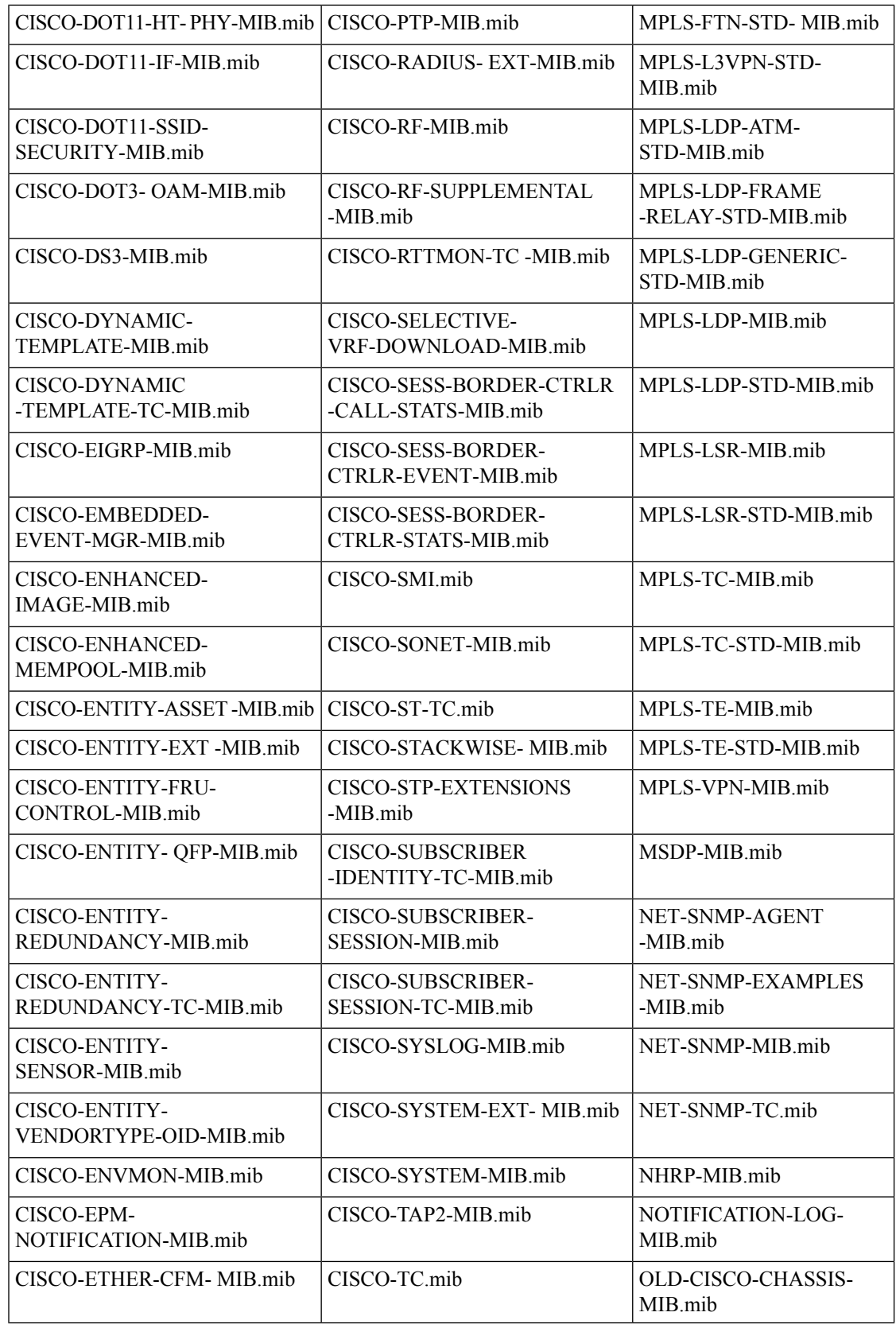

L

I

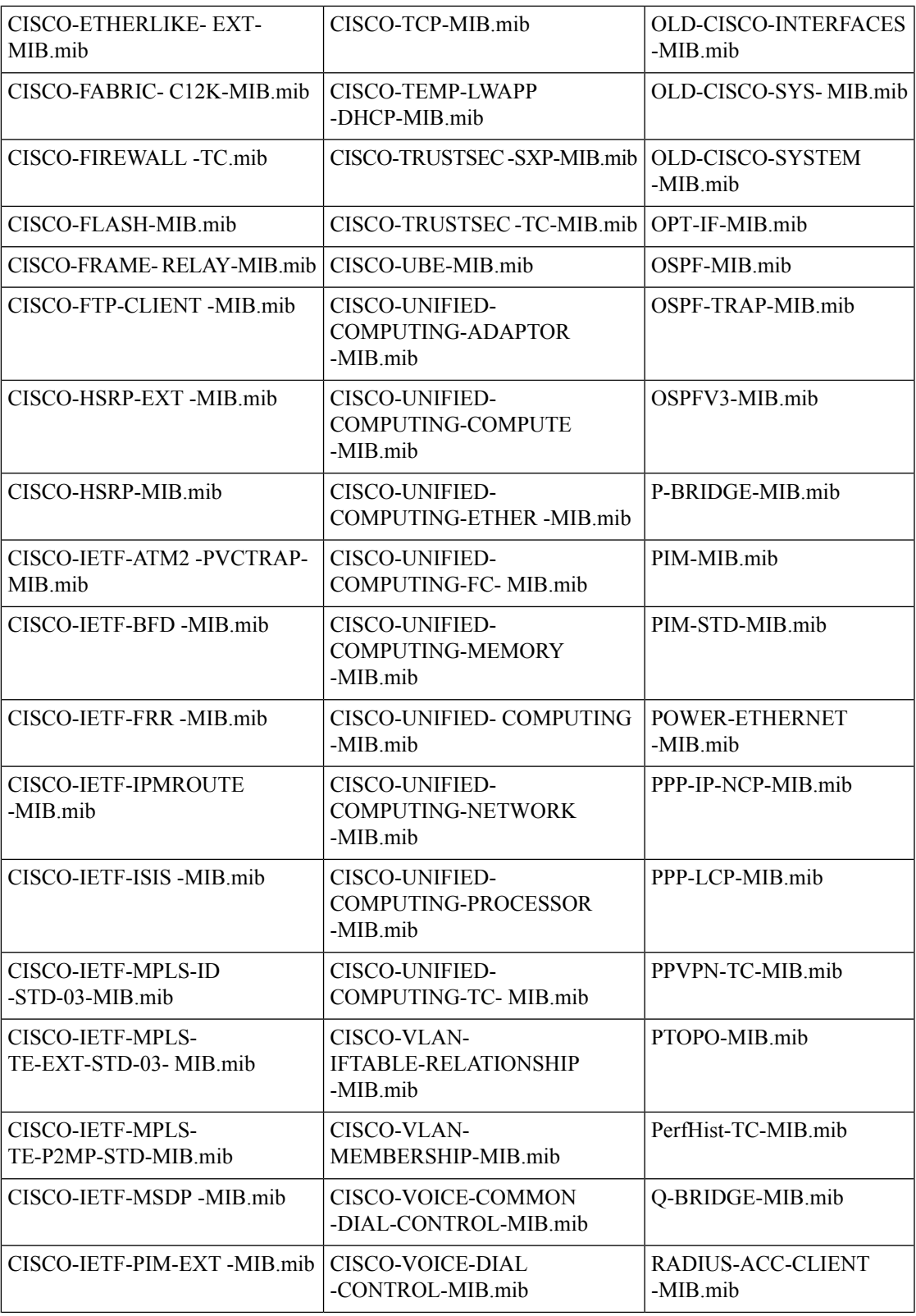

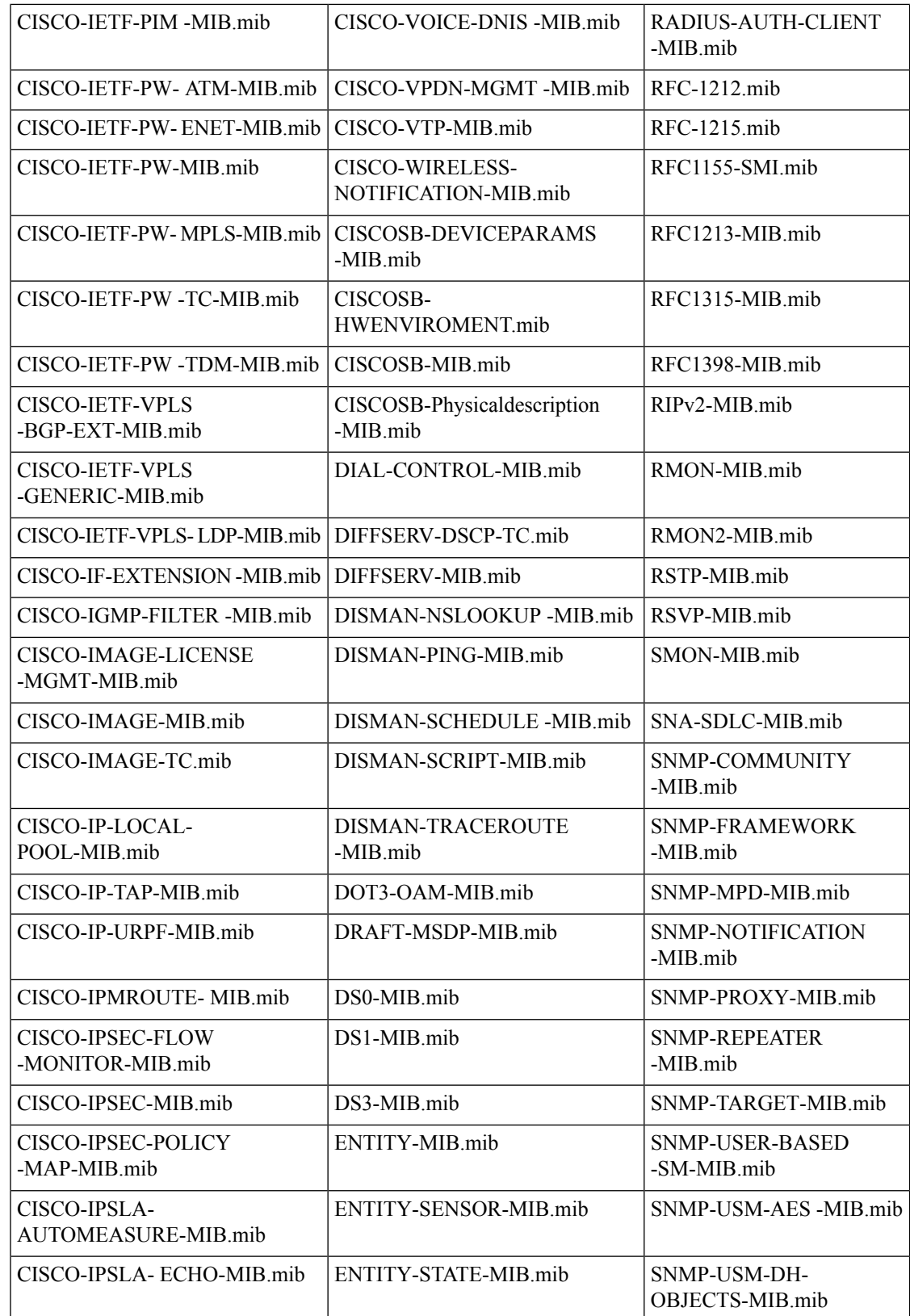

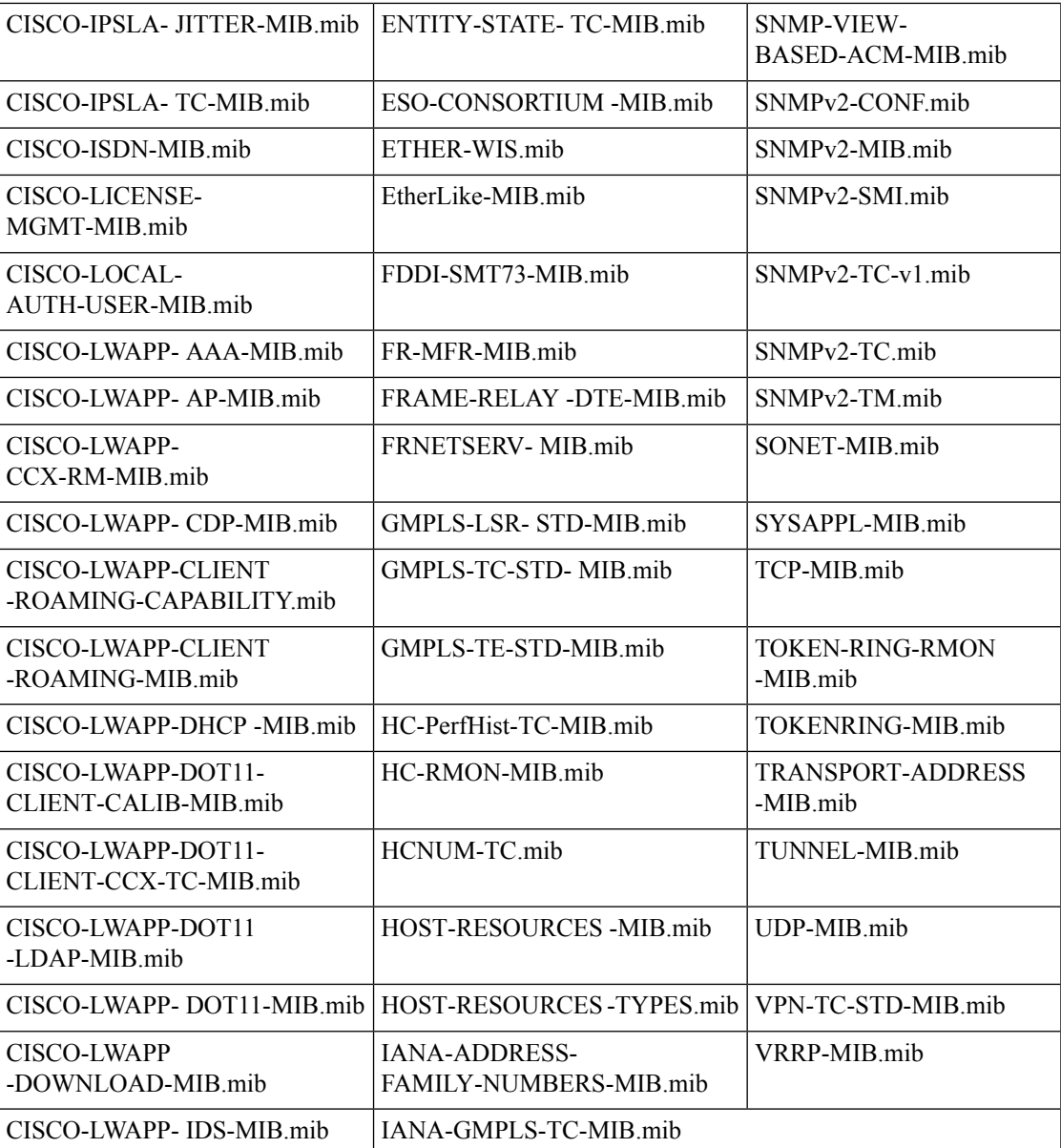

# <span id="page-48-0"></span>**MDT** での収集用に事前にロードした **YANG** モジュールの リスト

ここでは、Cisco Crosswork Data Gateway が Cisco IOS XR デバイスの MDT による収集をサポー トする YANG モジュールのリストを示します。

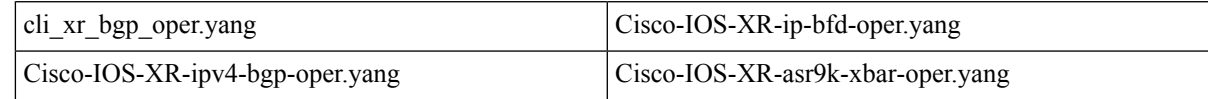

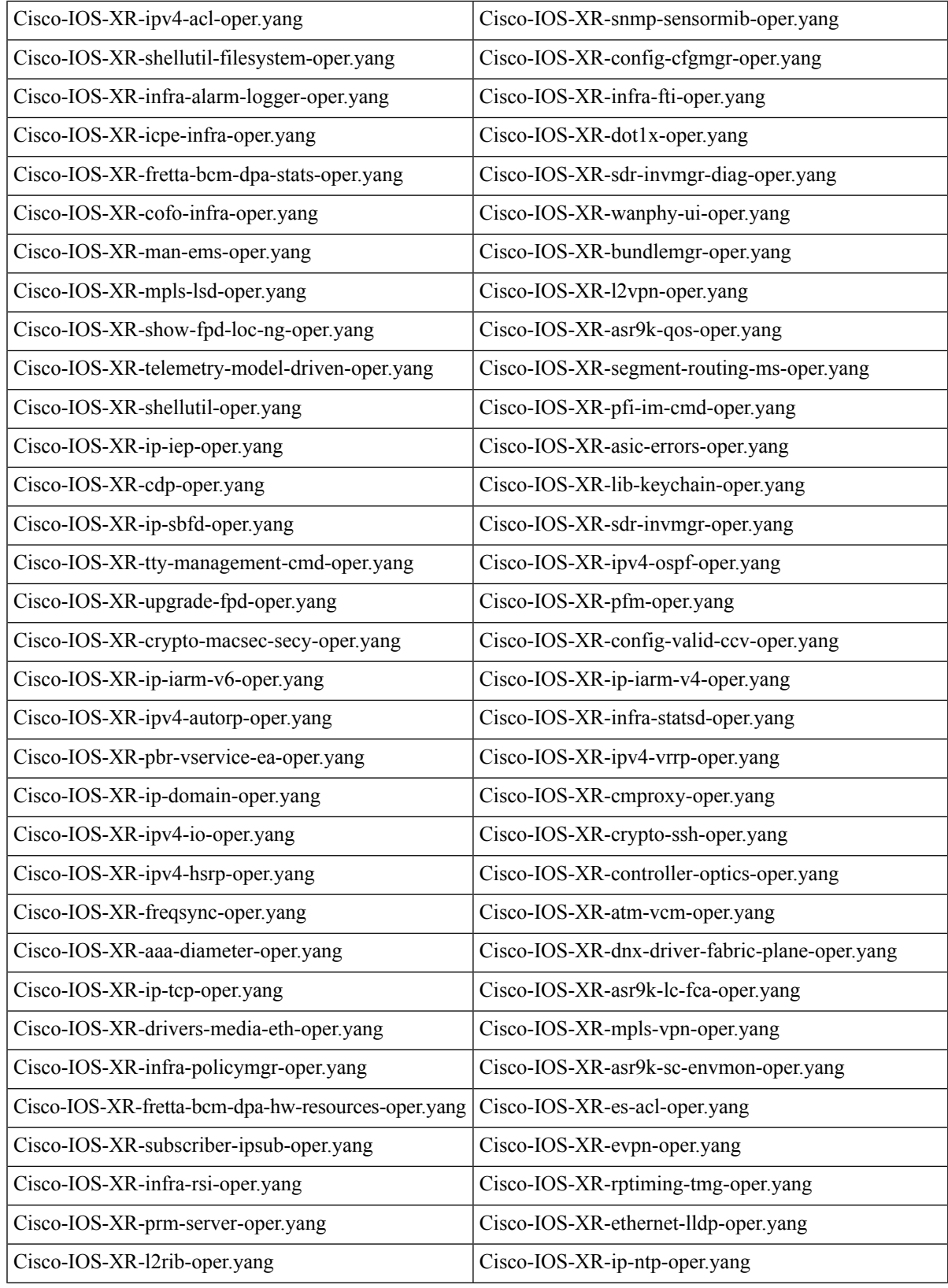

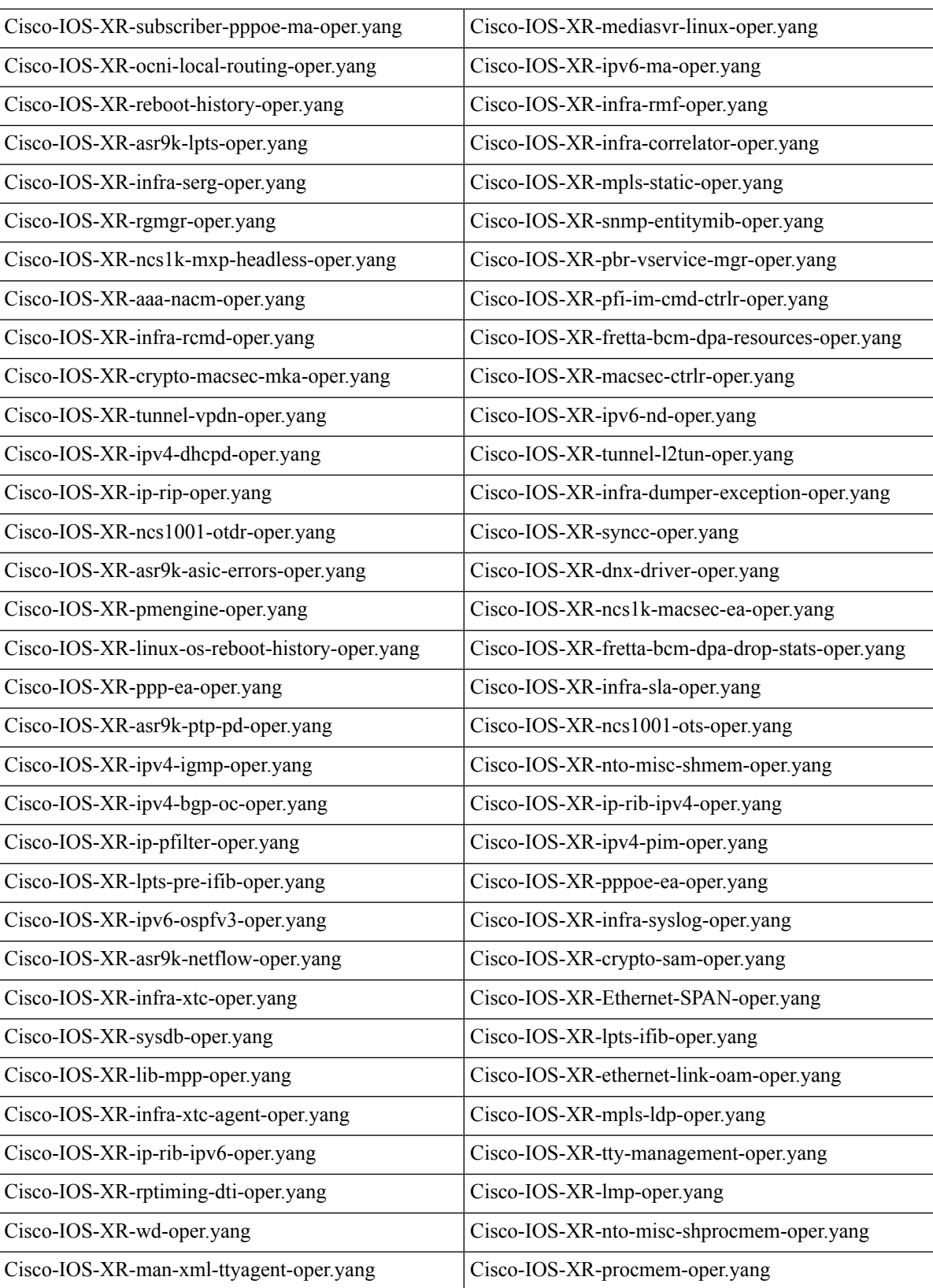

I

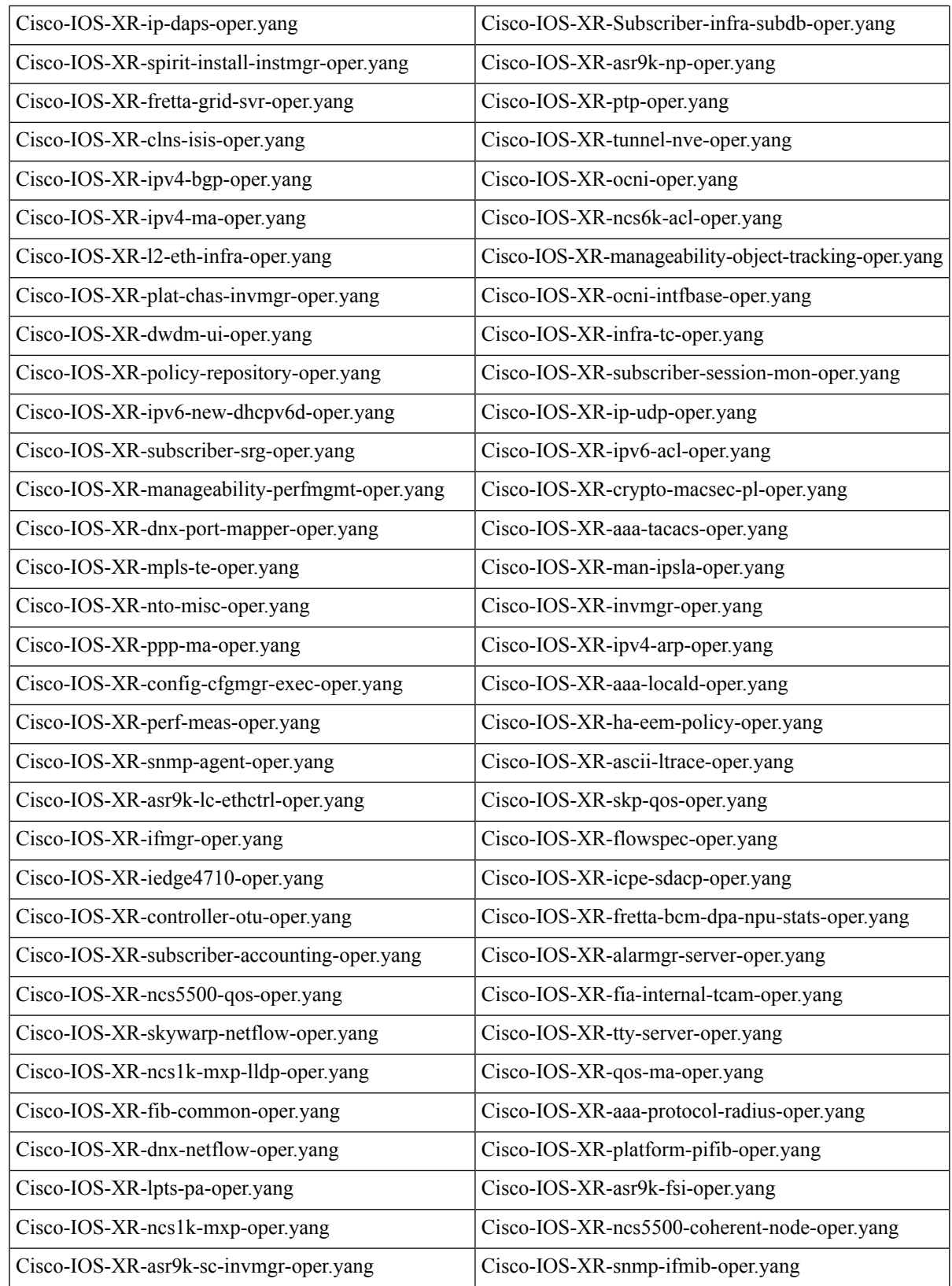

Ι

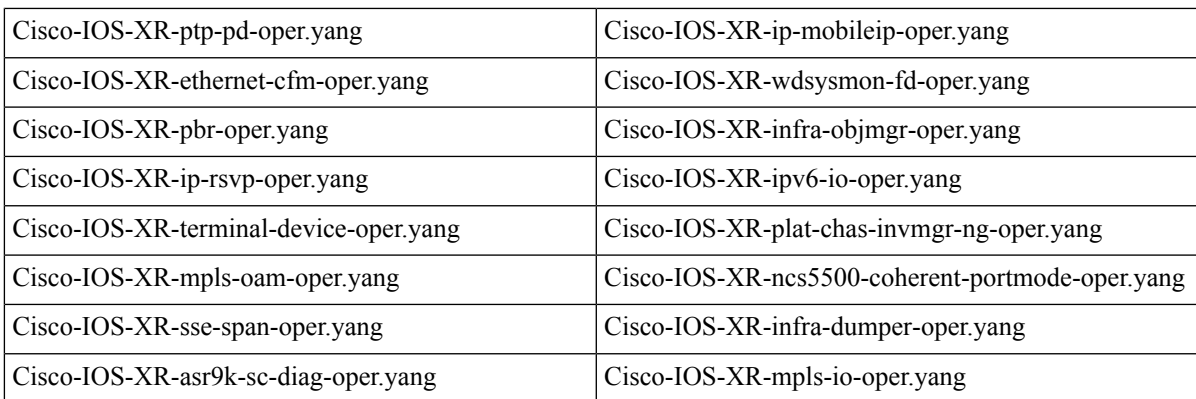